# VYSOKÁ ŠKOLA KREATIVNÍ KOMUNIKACE

Katedra vizuální tvorby

# **BAKALÁŘSKÁ PRÁCE**

Moderní technologie používané pro tvorbu animace

2022 Aleš Figr

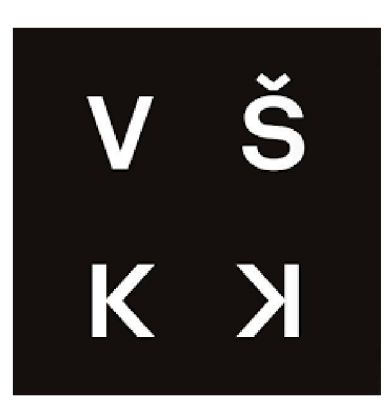

# **VYSOKÁ ŠKOLA KREATIVNÍ KOMUNIKACE**

Katedra vizuální tvorby

Animace a vizuální efekty

Studijní program

B-VLU Vizuální a literární umění

# **Moderní technologie používané pro tvorbu animace**

**Teoretická část:** Moderní technologie používané pro tvorbu animace

**Praktická část:** 3D animovaný film

Autor: Aleš Figr

Vedoucí práce: MgA. Anna Kryvenko

2022

#### **Prohlášení**

Prohlašuji, že jsem bakalářskou práci zpracoval samostatně a že jsem uvedl všechny použité prameny a literaturu, ze kterých jsem čerpal. Souhlasím s tím, aby práce byla zpřístupněna veřejnosti pro účely studia a výzkumu.

V Praze dne

Podpis autora

#### **Poděkování**

Chtěl bych poděkovat své vedoucí bakalářské práce MgA. Anně Kryvenko, která se mě ujala a vedla mě. Dále bych chtěl poděkovat spolužačce Leoně Vernerové, se kterou jsme se navzájem podporovali při psaní bakalářské práce a Ondřeji Frajerovi, který mi pomáhal s praktickou částí. Velké poděkování dlužím svým rodičům, díky nim jsem mohl na škole VŠKK studovat a kteří mě po celou dobu studia podporovali.

Děkuji

#### **Abstrakt**

Tato studie pojednává o moderní technologii v animaci. Jejím hlavním zaměřením je popis různých technologií a technik používaných v současné době. Technologie a techniky v animaci se neustále mění a jsou stále lepší a lepší. Kvůli tak rychlému vývoji se počet technologií stále rozšiřuje, zatímco ostatní technologie jsou zapomenuty a již se nepoužívají. Tyto technologie byly nahrazeny vylepšenými verzemi nebo zcela odlišnou technologií. Vzhledem k tomu, že neexistují žádné přesné a spolehlivé predikce, které by nám sdělily, jaké technologie budou nahrazeny ještě lepšími, potom tato studie může hlavně analyzovat ty technologie, které jsou v současné době používané v animaci, jako je motion capture, 3D tisk, 3D skenovaní a tvorba 3D textur a materiálů. Většina z těchto technologií se používá v různých průmyslových odvětvích, ale jsou známé především při natáčení filmů nebo při vývoji her.

Klíčová slova: Technologie v animaci, motion capture, 3D skenování, 3D tisk, vývoj technologií, face capture, 3D textury a materiály

#### **Abstract**

This study is about modern technology in animation. Its main focus is describing different technologies and techniques. Even as we speak technologies and techniques in animation are always changing and getting better and better. Due to such fast evolution the number of technologies keeps expanding while other technologies are being forgotten and no longer being used. As such they have been replaced by improved versions or by completely different technology. Since there are no accurate and reliable predictions to which ones are going to be replaced later with a better technology, therefore this study can mainly analyze the current technologies that are currently used in animation such as motion capture, 3D printing, 3D scanning and 3D textures and materials. Most of these technologies are used in variety of industries, but they are primarily known for being used in film making or in game development.

**Keywords:** Technology in animation, motion capture, 3D scanning, 3D printing, evolution of technology, face capture, 3D textures and materials

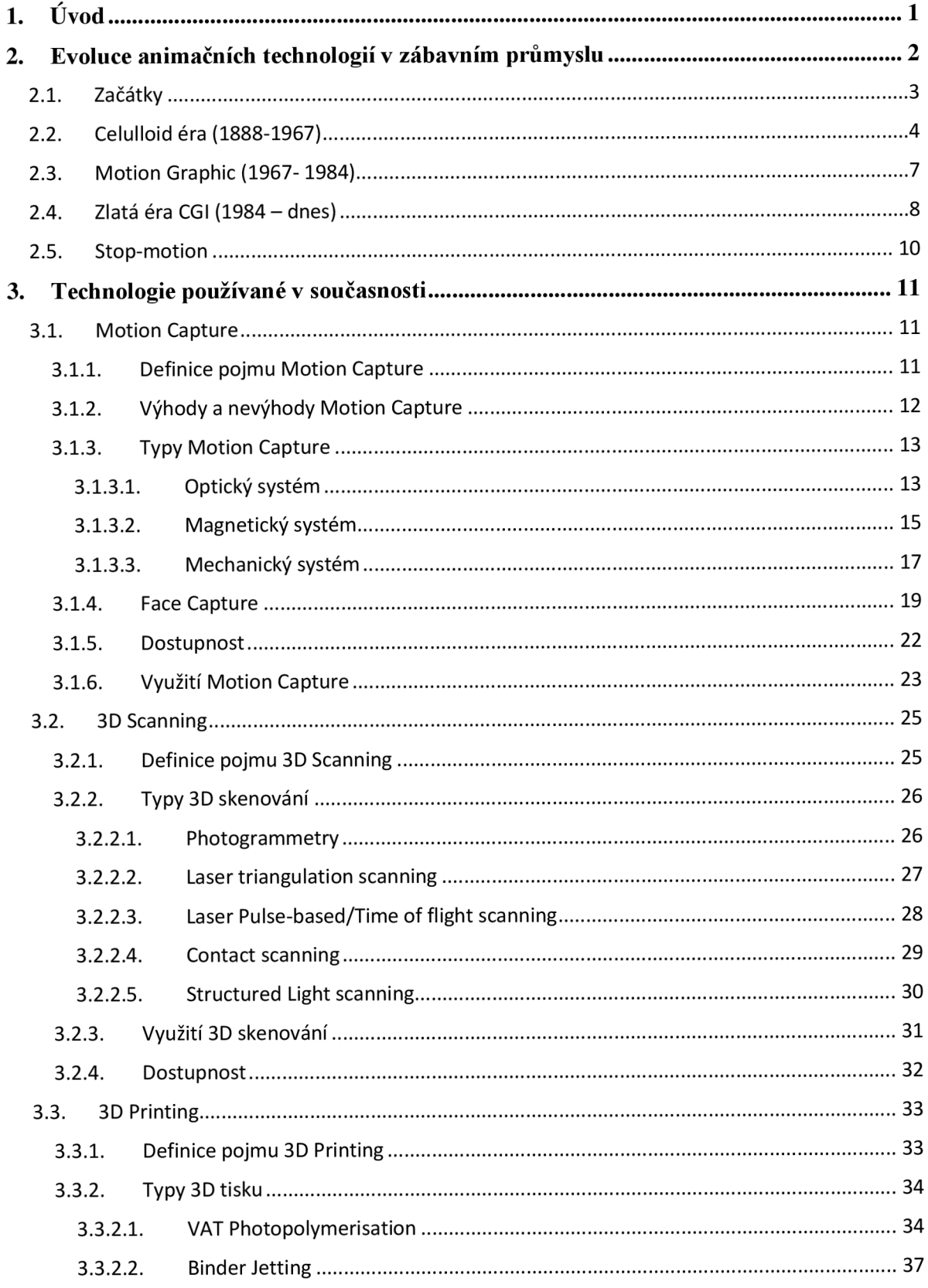

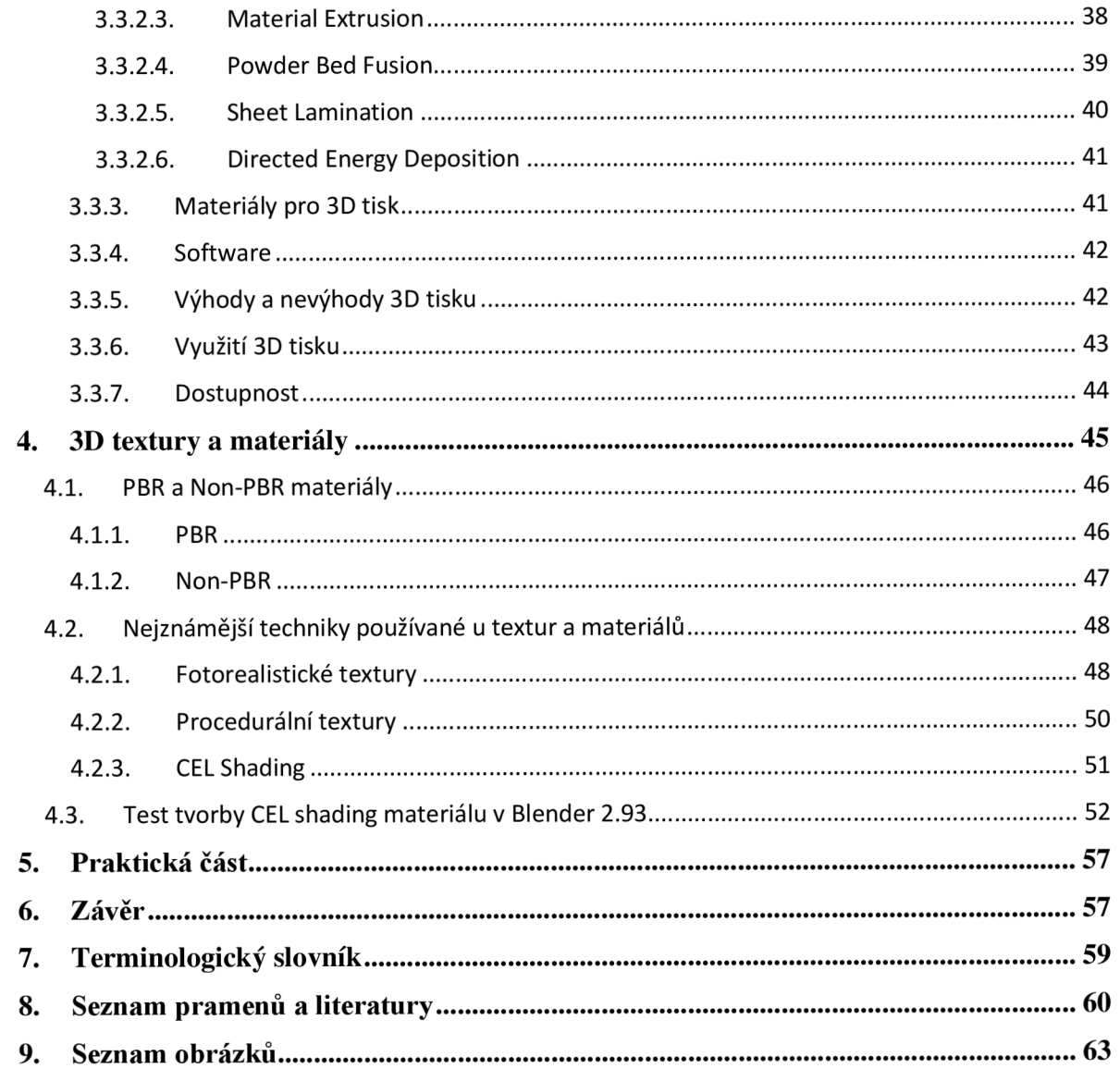

# **l.Úvod**

V současnosti by bylo těžké najít někoho, kdo by se nesetkal s nějakým druhem animace, ať už v profesionálním světě nebo v každodenním životě. Animace se již využívá skoro všude, i když si toho nemusíme být vůbec vědomi. S animací se můžeme setkat ve škole při studiu, v televizi ve zprávách, kde nás pomocí animací, textu a doprovodem moderátora informují, co se děje ve světě, ale také stavebním a inženýrském oboru a mnoho dalších, např. v medicíně. Zkrátka animaci a CGI, se kterým je animace často spojená, se v dnešní době těžko vyhneme, ať už chceme nebo ne.

Animace si prošla velkým a rychlým vývojem od jejího vzniku, stejně jako všechny ostatní průmysly. I když princip animace funguje stále stejně, existuje mnoha způsobů, technologií a softwarů, které nám animaci usnadňují a zároveň obohacují. Dnes už člověk nemusí dělat kreslenou 2D animci jen s tužkou a papírem. Díky dnešnímu vývoji animace a vzdělávání si může téměř každý člověk sám vytvořit 2D nebo 3D animaci, a to jen s pomocí počítače a internetu.

Existuje mnoho softwarů a technologií, které nám umožňují vytvoření např. vlastního filmu, ať už na komerční úrovni, nebo jen jako koníček. Za pomocí softwarů je možno náš animační film sestříhat, udělat kreslené nebo fotorealistické textury, simulovat pohyb, tok vody. A toto všechno je možné vytvořit na takové úrovni, že je možno oklamat i trénované oko člověka filmové průmyslu natolik, který si bude myslet, že daná scénka je reálná, a ne uměle vytvořená.

Tento vývoj ale není ani zdaleka u konce. I dnes se každý den vytvářejí nové softwary, technologie, addony a pluginy, které tento obor posouvají na novou úroveň.

V této práci se budu zabývat moderními technologiemi, které se často dnes využívají nejen v animaci, ale i v ostatních průmyslech. Cílem této práce je čtenáře obeznámit s každou technologií na základní úrovni, aby byl schopen pochopit, k čemu se daná technologie používá a jak funguje. Toto obeznámení obsahuje typy technologie, jejich výhody a nevýhody oproti ostatním typům, dále jejich využití v praxi a také ukáže čtenáři, jaké jsou zrovna dostupné na trhu. Kromě animačních technologií se také budu zabývat 3D texturami a materiály, které jsou nezbytné pro moderní animaci.

# **2. Evoluce animačních technologií v zábavním průmyslu**

Historie animace je natolik rozsáhlá, že by o ní mohla být napsaná samostatná bakalářská práce. Známky animace se dají sledovat ještě před moderní dobou a to například v Egyptě před více něž 4 000 lety, kde na nástěné malbě byl zaznamenán zápas mezi dvěma lidmi.

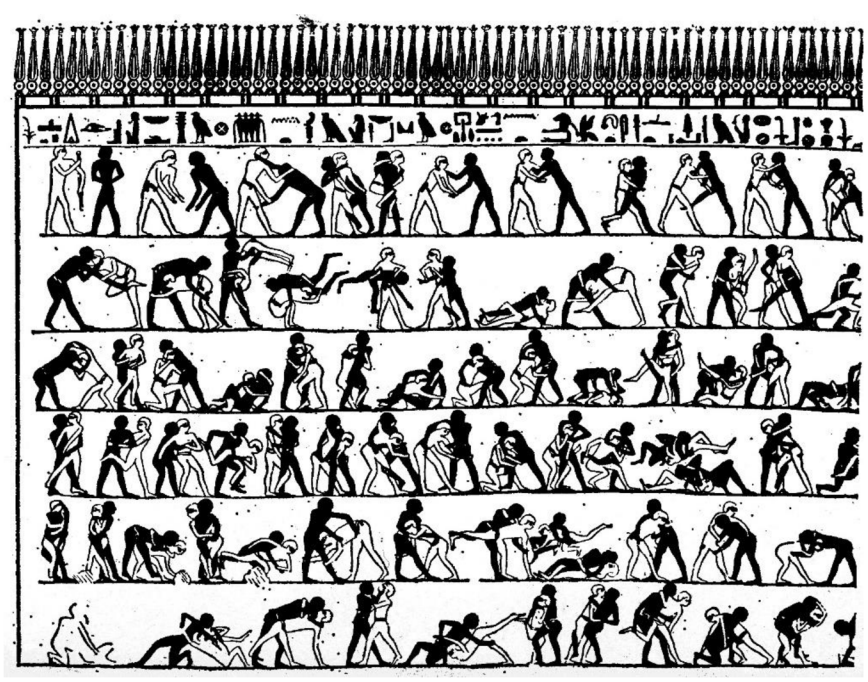

*Obrázek 1 - Nástěná malba zápasu dvou bojovníků* 

Proto se zaměřím pouze na evoluci animace v zábavním průmyslu a její vývoj až do dnešní doby, kdy se začali používat moderní technologie v animaci.

## **2.1. Začátky**

Phenakistoskop byl prvním skutečným animačním zařízením. Toto zařízení vynalezl Joseph Plateau v roce 1832. Bylo to první zařízení, které dokázalo vytvořit plynulou iluzi animace. $<sup>1</sup>$ </sup>

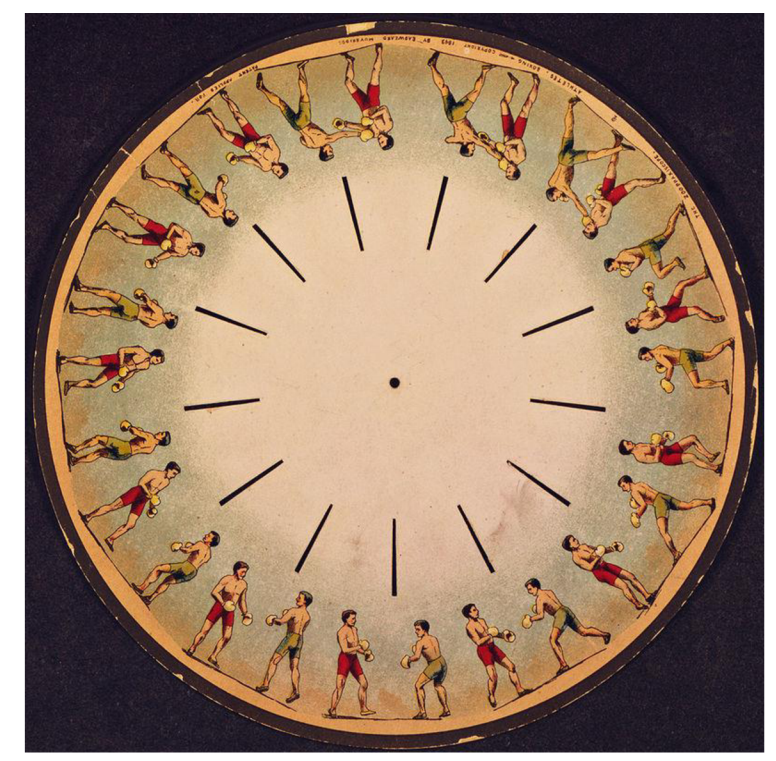

*Obrázek 2 - Papírový disk s ilustrací používaný u Phenakistoskopu* 

Phenakistoskop je většinou točící se zařízení, na které se přidělá kolo z lepenkového papíru s namalovanou ilustrací. Každá ilustrace je od sebe stejně vzdálená a rotzočením kola se ilustrace rozpohybuje. V dnešní době toto můžeme přirovnat ke GIFu, kde se určité snímky dokola opakují. Phenakistoskop tedy připravilo cestu pro budoucí filmový průmysl.

<sup>&</sup>lt;sup>1</sup> The Evolution of Animation: From Entertainment to Business Videos - A brief Journey Through Time. Broadcast2world [online], [cit. 2022-04-20]. Dostupne z: [https://www.b2w.tv/blog/the-evolution-of-animation-a](https://www.b2w.tv/blog/the-evolution-of-animation-a-)brief-journey-through-time

Kromě Phenakistoskopu také existovala i jiná zařízení, která vytvářela podobný efekt. Jedním z takových zařízení byl Zoetrope. Zoetrope je v podstatě Phenakitoskop, akorát jsou ilustrace umístěné na vnitřních zdech válce. Hned po Zoestropu přišel Praxinoscope, který byl jen znovu vylepšenou verzí jeho předchůdce. Praxinoscop měl uprostřed válce umístěné malá zrcadla, která pomáhala ilustraci zůstat na místě za pomocí reflekce zrcátek.

# **2.2. Celulloid éra (1888-1967)**

První animace a jejich zařízení, které je promítali, byly se srovnáním k moderní animaci velmi jednoduché a primitivní. Jeden z prvních systémů pro promítání animace se jmenoval Theatre Optique, který byl vynalezen a patentován Emilem Reynaudem v roce 1888. Většina animací trvala kolem 15 minut a měla mezi 300 až 700 snímky. Ilustrace se kreslily na želatínové pláty, které se zarámovaly a vložily do zařízení.

#### **Silent éra**

I navzdory úspěchu Reynaudeho vynálezu se animace nezačala používat ve filmovém průmyslu až do roku 1892, kdy León Bouly vynalezl Kinematograph.<sup>2</sup>

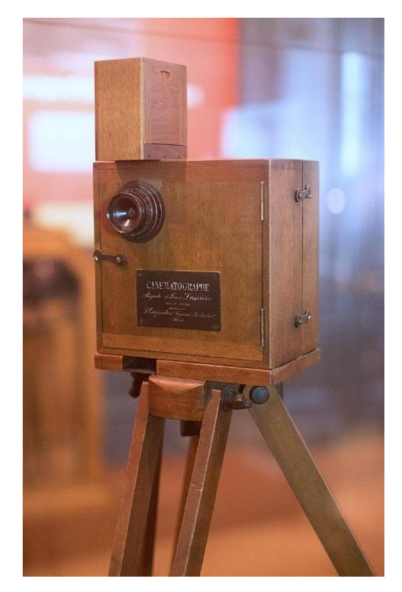

*Obrázek 3 - Kinematograph* 

<sup>&</sup>lt;sup>2</sup> History of animation. In: Wikipedia: the free encyclopedia [online]. San Francisco (CA): Wikimedia Foundation [cit. 2022-04-20]. Dostupne z: [https://en.wikipedia.org/wiki/History\\_of\\_animation](https://en.wikipedia.org/wiki/History_of_animation)

Tento vynález umožnil rozvoj animace a také animačních studií. V jednom takovém studiu jménem Bray Productions, byla vynalezena a patentována CEL technika Johnem Brayem v roce 1914. Při této technice se kreslilo na průhledné celuloidní listy, které se postupně pokládaly na pozadí a poté fotily. Tento postup vytvořil sekvence fotek, které při přehrání vytvořily standardní animační film. Za pomocí této techniky vzniklo obrovské množství animovaných sérií a krátkých filmů. Jednou z prvních takových serií byla Colonel Heeza Liar.

V roce 1915 Max Fleischer vynalezl techniku zvanou rotoskopování. Rotoskopování je technika, kde animátor sleduje a obtahuje filmový záznam snímek po snímku, aby vytvořily realistickou animaci. K této technice se používal takzvaný rotograph, který promítal filmový záznam na skleněný panel, na kterém animátor tvořil svoji ilustraci.<sup>3</sup>

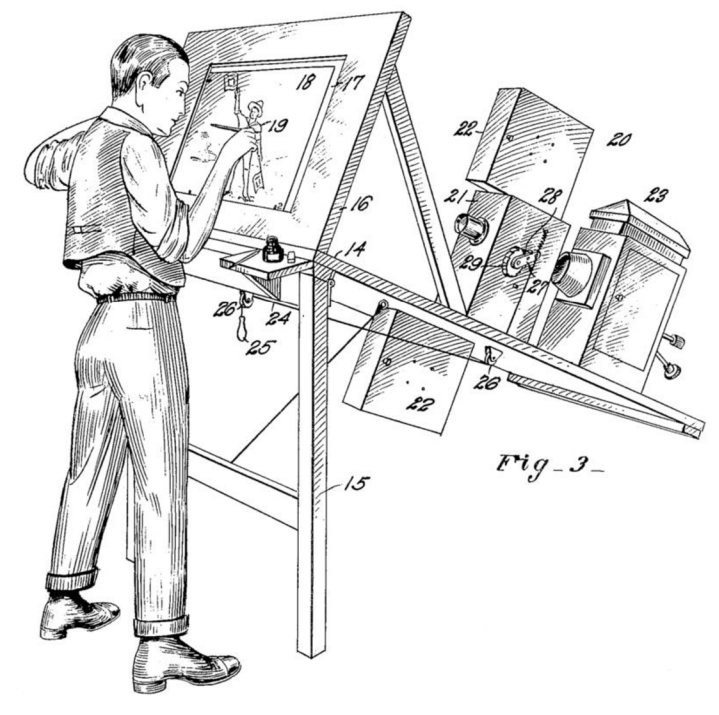

*Obrázek 4 - Rotograph* 

Tato technika se používá v dnešní době, kde je rotograf nahrazen počítačem.

<sup>3</sup> Rotoscoping. In: *Wikipedia: the free encyclopedia* [online]. San Francisco (CA): Wikimedia Foundation [cit. 2022-04-20]. Dostupne z: <https://en.wikipedia.org/wiki/Rotoscoping>

#### **Walt Disney éra**

V roce 1928 vyrobilo studio Walt Disney animovaný film zvaný Steamboat Willie, který obsahoval zvuk. Do této doby většina filmů byla němá. I před Steamboat Willie extistovalo pár filmů se zvukem, ale Steamboat Willie byl prvná film, který byl celý vyroben ručně kreslenou animací.<sup>4</sup>

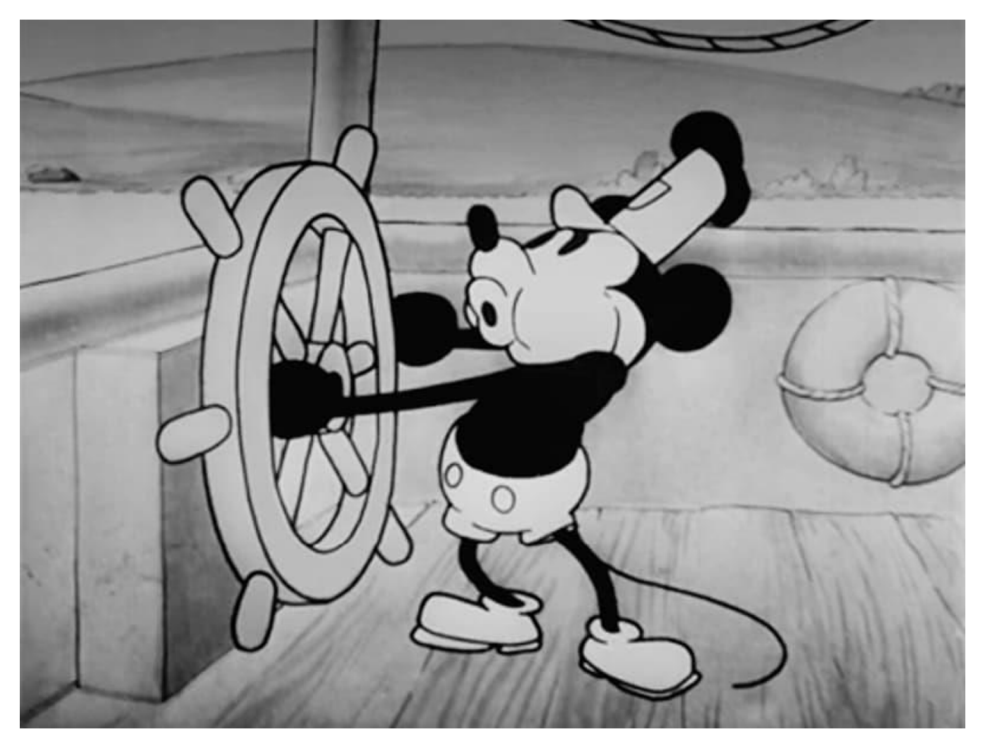

*Obrázek 5 - snímek z filmu Steamboat Willie* 

Toto odstartovalo novou celosvětovou vlnu animovaných filmů v zábavním průmyslu. Společně se Steamboat Willie přišla dodnes ikonická postavička Micky Mouse a filmy, jako je např. Sněhurka a Sedm trpaslíků.

<sup>&</sup>lt;sup>4</sup> The Evolution of Animation: From Entertainment to Business Videos - A brief Journey Through Time. *Broadcast2world* [online], [cit. 2022-04-20]. Dostupne z: [https://www.b2w.tv/blog/the-evolution-of](https://www.b2w.tv/blog/the-evolution-of-)animation-a-brief-journey-through-time

V této éře se do filmů přidaly i barvy a bylo vynalezeno spoustu nových technik, například technika simulace hloubky. Jedna z mnoha technik, která umožnovala simulovat hloubku, spočívala v tom, že se scéna rozdělila na mnoho vrstev pozadí a popředí, mezi kterými se ilustrace pohybovaly. Čím dál je ilustrace umístěna, tím pomaleji se hýbala a díky tomu byla docílena iluze hloubky.

# **2.3. Motion Graphic (1967- 1984)**

S vývojem technologie přišly i počítače, které začaly novou éru v animačním průmyslu. Na počítačích začalo být možné simulovat a kreslit 2D krátké animace, které postupem vývoje umožnovaly animátorům snadnější a rychlejší animování filmů.

Samozřejmě první animce na počítačích byly velmi jednoduché a nedaly se srovnávat s doposud kreslenou animací, ale i tak bylo jasné, že to změní dosavadní proces tvoření animace.

Hummingbird (1967) vytvořený Charlsem Csurim a Jamesem Shafferem byl první animovaný film vytvořený počítačem. Byl vytvořen pomocí 30 000 snímků a 25 pohybových sekvencí generovaných počítačem.<sup>5</sup>

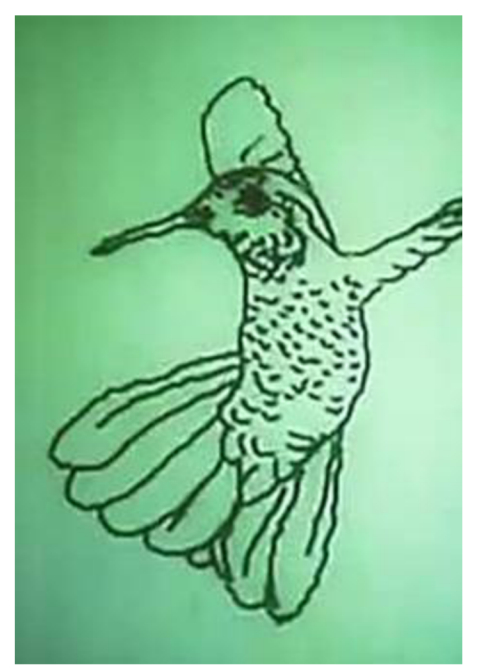

*Obrázek 6 - snímek z filmu Hummingbird (1967)* 

<sup>&</sup>lt;sup>5</sup> The Evolution of Animation: From Entertainment to Business Videos - A brief Journey Through Time. *Broadcast2world* [online], [cit. 2022-04-20]. Dostupne z: [https://www.b2w.tv/blog/the-evolution-of](https://www.b2w.tv/blog/the-evolution-of-)animation-a-brief-journey-through-time

# **2.4. Zlatá éra CGI (1984 - dnes)**

S pokočilým vývojem se produkce animovaných filmů pomalu přenesla zcela na tvorbu pomocí počítačů. Moderní softwary a hardwary nám umožňují úpravů barev, hloubky a hlavně 2D animaci celých filmů.

Co ale způsobilo revoluci v celém filmovém a zábavním průmyslu, byla možnost tvorby 3D animace. Tato technologie umožnuje tvorbu jak jednoduchých neorganických tvarů, tak i složitých organických tvarů, ze kterých je možné vytvořit jak pozadí, tak i celé charaktery, které se za pomoci virtuálního kostlivce mohou rozpohybovat stejně jako u stop-motion animace.

S externím hadrwarem je možno zachytit jak pohyb, tak i světlo a textury, které se následně dají přenést do počítače a dále využít pro tvorbu plynulých a realistických animací.

První krátký film, který byl zcela vytvořen za pomocí CGI, se jmenuje André a včela vydaný v roce 1984. Film má kolem minuty a půl a byl animován Johnem Lasseterem.

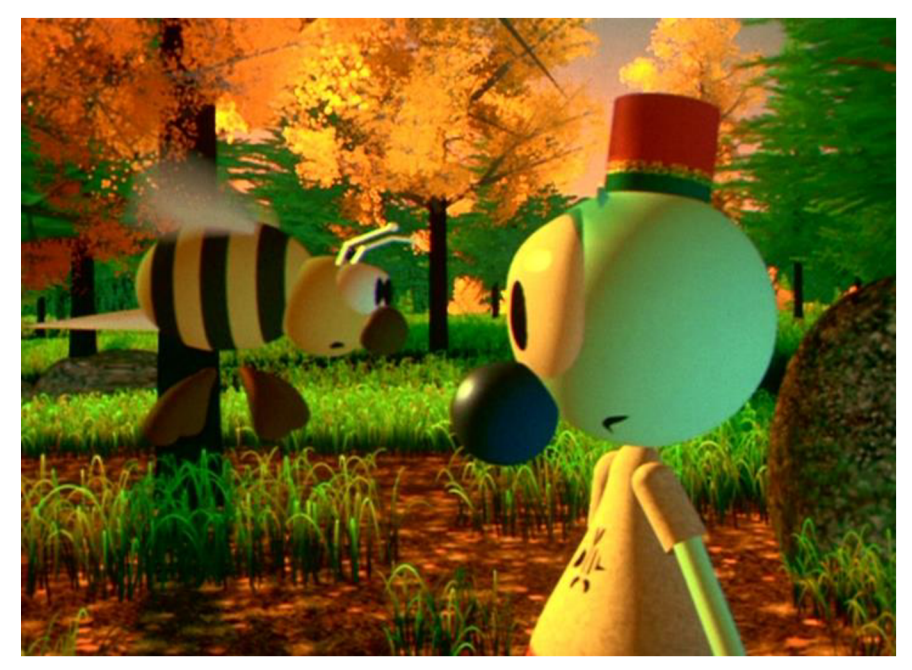

*Obrázek 7 - snímek z animace André a včela* 

V roce 1995 studio Pixar Animations a studio Walt Disney Pictures vyrobily první celovečerní film, který byl vytvořen zcela ze CGI pod jménem Toy Story.

Dalším velkým průlomem v animaci a CGI byl film Avatar uvedený v roce 2009 režírovaný Jamesem Cameronem. Tento film s sebou přinesl hned několik technologických inovací. Společnost Weta Digital, která dělala vetšinu vizuálních efektů v Avataru, vytvořila nový software, který umožnil zachytit pohyb obličeje za pomoci kamery a teček, které byly přidělány k hercově obličeji.

Jednou z technologií, která umožnila filmu Avatar vzniknout, je spojení živých scén společně se scénami vygenerované počítačem. Technologie Simul Cam a Virtual Camera, umožnila Cameronovi zachytit snímání pohybu v reálném čase. Díky tomuto bylo možné promítat na monitoru 3D postavy v 3D prostředí společně s pohyby herců. <sup>6</sup>

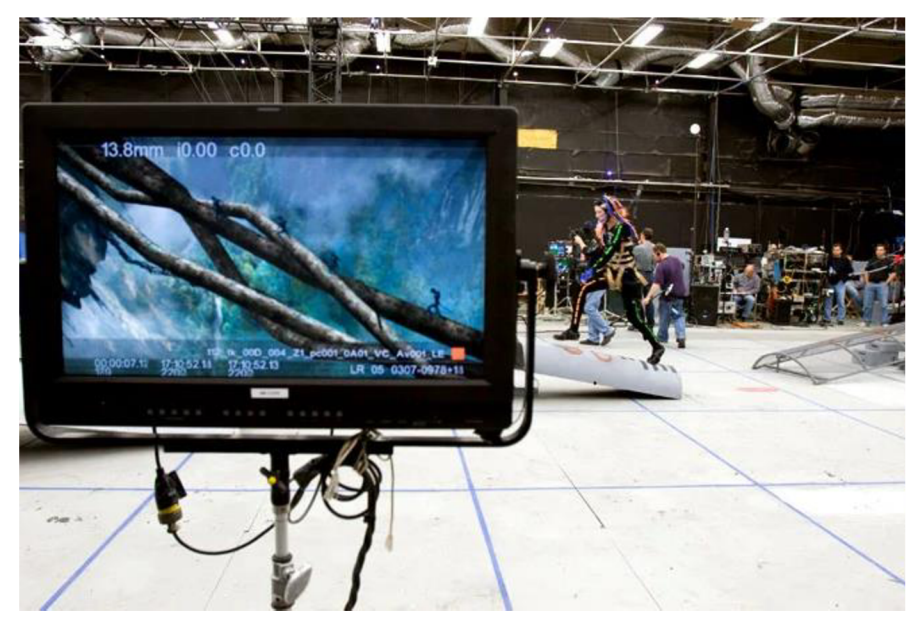

*Obrázek 8 - natáčení filmu Avatar (2009)* 

<sup>6</sup> Technologies used in "Avatar" Movie. *Scienceprog* [online], [cit. 2022-04-20]. Dostupné z: <https://scienceprog.com/technologies-used-in-avatar-movie/>

# **2.5. Stop-motion**

Techniku stop-motion jsem si nechal na konec, i když první záznamy stop-motion animace byly již v 50. letech 19. století.

Stop-motion je odvětí animace, kde fyzické objekty jsou ručně manipulovány a posouvány snímek po snímku, aby po spojení vyvolala animace dojem pohybu. Tato technika je velmi časově náročná, ale na druhou stranu dovoluje zanimovat téměř cokoliv.

I v dnešní době se stop-motion animace v podstatě nezměnila, kromě používaných technologií k zachycení snímků, jako jsou fotoaparáty a kamery. Také je možné použít technologie k preciznějšímu pohybu objektů.

Příklady z moderních celovečerních filmů, které jsou tvořeny stop-motion animací, jsou *Kubo a kouzelný meč (2016),* nebo *Hledá se Yetti (2019).* 

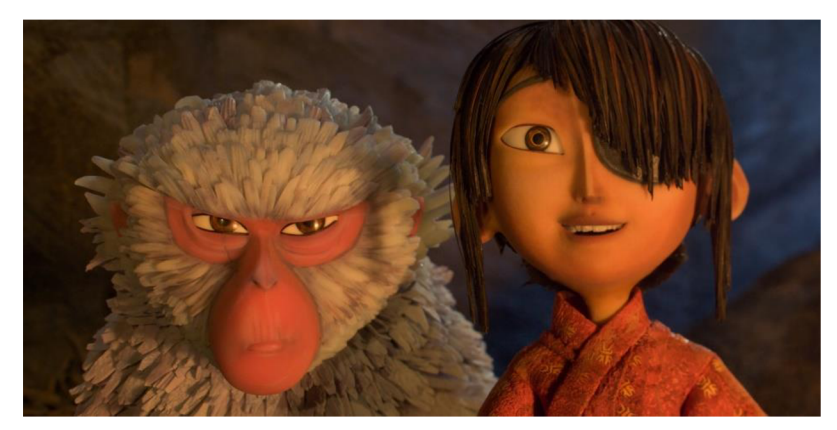

*Obrázek 9 - snímek z filmu Kubo a kouzelný meč* 

V Čechách je asi nejznámější stop-motion animace seriál a filmy *Pat & Mat,* který vychází už od roku 1976 až do přítomnosti. V České republice je stop-motion animace stále populární a vznikají zde jak seriály, tak i mezinárodní festivalové filmy. Jedním z příkladů je právě film *Myši patří do nebe* z roku 2021.

# **3. Technologie používané v současnosti**

V dnešní době se animační technologie, jako je např. motion capture, staly standardem, bez kterých se již skoro nedokážeme obejít. Tyto technologie mají mnoho výhod, které nám ulehčují a zlepšují 3D modely a jejich animaci. Tato kapitola se zaměřuje na nejznámější a zrovna nejpoužívanější technologie této doby, které se často využívají v různých druzích animací. Tyto technologie jsou motion capture, u kterého bude více rozebraná sekce face capture, 3D scanning a 3D printing. Všechny tři technologie nám přinášejí něco unikátního do světa animace.

# **3.1. Motion Capture**

### **3.1.1. Definice pojmu Motion Capture**

Alberto Menache popisuje motion capture ve své knize takto: "Motion capture je proces záznamu živé pohybové události a jeho přeložení do použitelných matematických pojmů sledováním řady klíčových bodů v prostoru za určitý čas a jejich kombinací získat jedinou trojrozměrnou (3D) reprezentaci snímaného objektu." 7

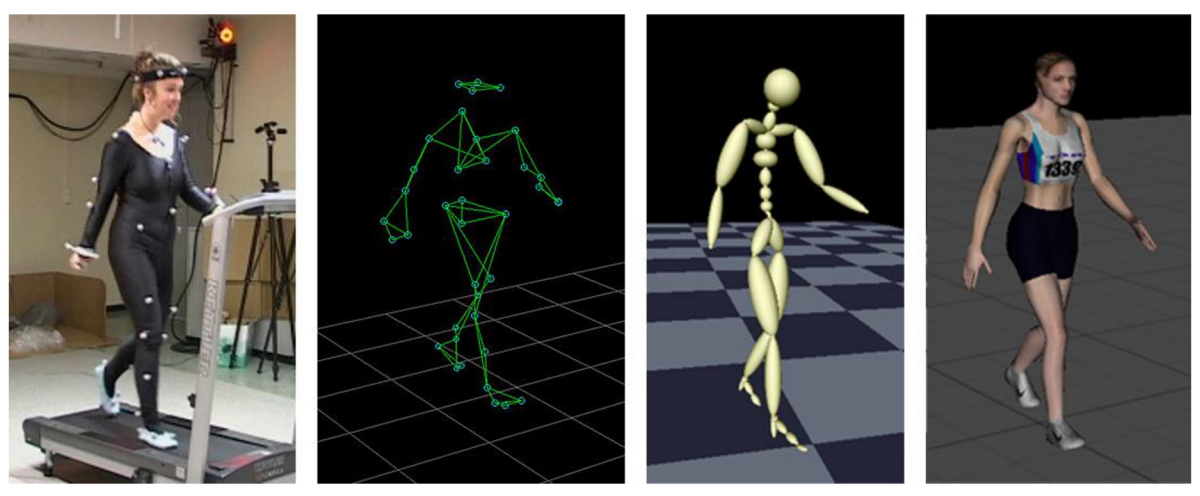

*Obrázek 10 - Ukázka jak motion capture funguje* 

Zjednodušeně motion capture zaznamenává reálný pohyb, který poté převede do digitální formy, ta se dále zpracuje a díky tomu využije v animaci.

<sup>7</sup> Menache 2011, s. 2.

## **3.1.2. Výhody a nevýhody Motion Capture**

Technologie motion capture je sama o sobě úžasnou metodou, kterou dnes využívá skoro každé studio. Tato technologie s sebou přináší mnoho užitečných vlastností. S těmito vlastnostmi přichází i nevýhody, které mohou zabránit využití této skvělé technologie.

#### **Výhody**

- Poskytuje okamžité výsledky v reálném čase.
- Snižuje náklady na keyframe-based animaci.
- Je schopná přesně vytvořit komplexní pohyby a interakce s fyzickými objekty.
- Je možné získat velké množství dat za krátkou dobu oproti tradičním animačním technikám.
- Je možné data používat s bezplatným softwarem a aplikacemi třetí strany.
- Režisér si může vybrat jakýkoliv úhel ze scény.
- Není potřeba přemýšlet nad osvícením při zaznamenávání pohybu, protože světlo bude přidáno digitálně později.

#### **Nevýhody**

- Speciální hardware s programy jsou potřeba pro snímání pohybu a zprocesování dat.
- Cena zařízení a softwaru.
- Pouze některé systémy dovolují sledovat data v reálném čase a tedy někdy je lepší natočit pohyb znovu, než ho předělávat manuálně.
- Pohyb, který nedodržuje fyzikální zákony, nelze zachytit.
- Může mít striktní požadavky na prostor, ve kterém se se systémem pracuje. Požadavky na prostor hodně záleží na zorném poli kamery

# **3.1.3. Typy Motion Capture**

#### **3.1.3.1. Optický systém**

Optický motion capture je velmi přesná metoda, jak zachytit určité pohyby. Ve většině případů to není proces, který se děje v reálném čase, protože okamžitá odpověď není možná, pokud nejsou pohyby moc komplikované a komplexní a zároveň systém nesnímá velké množství herců najednou. Získaná data optickým systémem mohou vyžadovat následné procesy, než se data stanou použitelná, takže provozní náklady mohou být vysoké. <sup>8</sup>

V prostoru, kde se využívá optický systém, je umístěn určitý počet speciálních kamer ze všech úhlů. Typický optický systém využívá 4 až 32 kamer společně s počítačem, který tyto kamery ovládá. Tyto kamery sledují značky, které jsou umístěné na těle herce. Díky tomu, že značky jsou snímány z mnoha úhlů najednou, nám umožní pomocí softwaru určit, kde se objekt přesně nachází a tato data se přenesou do softwaru s 3D prostorem. Značky, které jsou sledovány z více kamer a úhlů najednou, poskytují detailní data o všech třech osách.

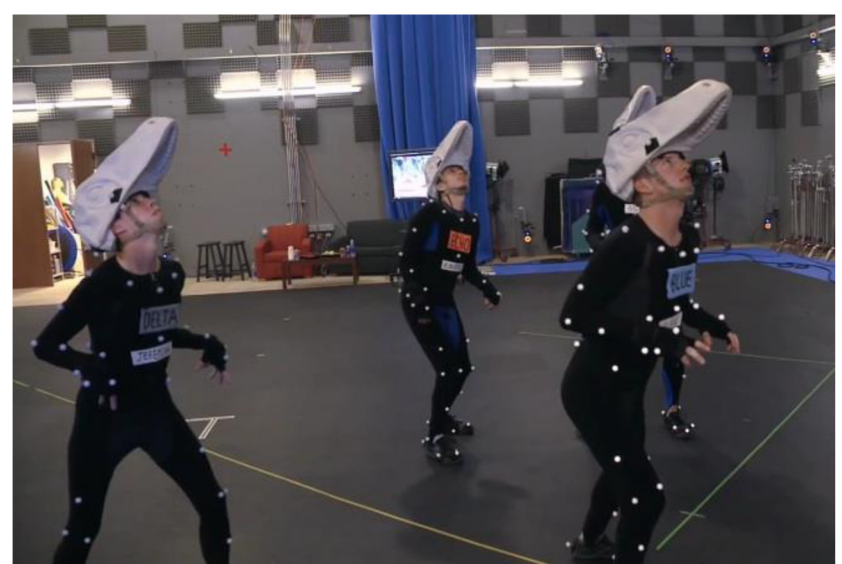

*Obrázek 11 - Natáčení filmu Jurský svět pomocí optického mocap systému* 

Existují dva druhy optické motion capture. Jeden druh je pasivní (reflektivní) a druhý je aktivní (LED).

<sup>&</sup>lt;sup>8</sup> Menache 2011, s. 17.

#### **Optický systém pasivní**

Tato technika využívá reflektivní značky, které jsou snímány infračervenou kamerou. Pasivní metoda je nejflexibilnější a velmi běžně se používá v průmyslu.

#### **Optický systém aktivní**

Tato technika využívá LED značky, které vyzařují světlo snímané speciálními kamerami. Protože vyzařují světlo, potřebují buďto baterii, nebo jiný druh napájení.

#### **Umístění značek na těle**

Oblek se správnými značkami je velmi důležitý pro detailní snímání pohybu. Je možno využít oblek dodaný k softwaru, nebo vytvořit svůj vlastní. Často se pro oblek využívá takzvaný unitard<sup>9</sup>, který je často vyroben ze spandexu. Značky se umístí na oblek tam, kde tělo vytváří nejvíce pohybu. Tyto body jsou většinou klouby a místa mezi klouby. Počet značek není omezen a je možné např. umístit až 200 značek s 16 kamerami. Neznamená, že čím více značek, tím lépe. Každá značka totiž přidává data navíc a tím se zvyšuje čas, který software potřebuje ke zpracování daných snímaných dat.

#### **Výhody a nevýhody optického systému**

Tento typ technologie motion capture sám o sobě je velmi efektivní a přináší s sebou řadu výhod, ale i nevýhod.

#### **Výhody**

- Optická data jsou přesná.
- Velké množství značek, které se dají snímat najednou.
- Herci se mohou volně pohybovat ve snímaném prostoru.
- Objem záznamu může být větší než u většiny ostatních systémů.
- Herci nejsou omezeni kabely.
- Optické systémy mají vyšší vzorkovací frekvenci snímání, což má za následek více měření za sekundu.

 $^9$  přiléhavý jednodílný oděv z pružné látky, který zakrývá tělo od krku až po kolena nebo chodidla

#### **Nevýhody**

- Dlouhé zpracovávání dat.
- Značky mohou bát zakryty předměty nebo rekvizitami, což vede ke ztrátě dat.
- Je potřeba ovládat osvícení u většiny optických systémů, obzvlášť pro pasivní systém.
- Vizuální zpětná vazba v reálném čase je omezena na stick figures $^{10}$ .
- Hardware je většinou dražší, než ostatní druhy mocap $^{11}$  vybavení.

#### **3.1.3.2. Magnetický systém**

Midori Kitagawa definuje magnetické systémy ve své knize takto: "Magnetický systém využívá 12 až 20 sledovacích senzorů, které jsou umístěné na snímací předmět pro měření prostorového vztahu k magnetickému vysílači. Sledovací senzory vysílají své údaje o jejich pozici a orientaci. Proto není pro výpočet rotací vyžadováno žádné následné zpracování. Toto umožňuje využívat magnetické systémy pro aplikace v reálném čase." $^{12}$ 

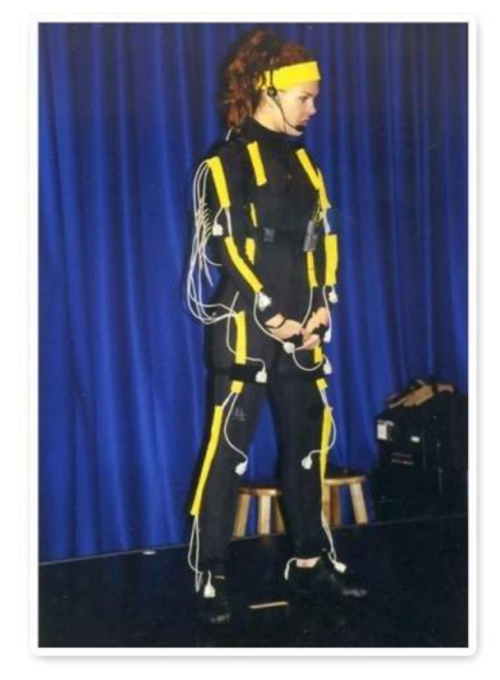

*Obrázek 12 - Herečka s magnetickým mocap oblekem* 

 $^{10}$  Figurky skládané jen z jednoduchých čár

<sup>&</sup>lt;sup>11</sup> Zkratka pro motion capture

<sup>&</sup>lt;sup>12</sup> Kitagawa 208, s. 10.

Zjednodušeně, magnetické systémy využívají senzory na těle, které jsou kabely připojené ke kontrolní jednotce, která koordinuje jejich hlášené pozice a rotace v prostoru. Tato jednotka je propojená s počítačem, ve kterém jsou v softwaru reprezentovány tyto snímané pozice v 3D prostoru. Senzory využívají baterie nebo kabely s napájením.

Existují dva druhy typů magnetického systému. Jeden druh využívá stejnosměrný proud (DC<sup>13</sup>) a druhý využívá střídavý proud  $(AC^{14})$ . DC systémy jsou velmi citlivé na železo a ocel a AC systémy jsou velmi citlivé na hliník a měď.

#### **Výhody a nevýhody magnetického systému**

Magnetický systém, stejně jako optický, s sebou přináší řadu vlastností, které ho odlišují od ostatních.

#### **Výhody**

- Poloha a orientace jsou k dispozici bez následného zpracování.
- Zpětná vazba v reálném čase umožňuje aplikace v reálném čase.
- Sledovací senzory neztrácejí data, pokud jsou zakryty nekovovými předměty.
- Je možno zachytit pohyb více herců najednou současně s více nastaveními.
- Magnetické systémy jsou levnější než optické systémy.

#### **Nevýhody**

- Sledovací senzory jsou náchylné k magnetickému a elektrickému rušení.
- Kabeláž a baterie pro sledování senzorů mohou omezit pohyby zachycených subjektů.
- Magnetické senzory mají nižší vzorkovací frekvenci než většina optických systémů.
- Konfigurace sledovacích senzorů se těžko mění.

 $13$  Direct current – stejnosměrný proud

<sup>&</sup>lt;sup>14</sup> Alternating current – střídavý proud

#### **3.1.3.3. Mechanický systém**

Mechanický mocap systém používá takzvaný exo-skeletal systém, který využívá mechanické části připojené přímo na tělo herce. Tyto mechanické části se skládají z rovných tyčí a potenciometrů. Rovné tyče jsou spojeny právě potenciometry, které jsou umístěny na pozici kloubů herce a snímají úhel ohnutí kloubů při jeho pohybu. Poté, co je systém takto propojen, připomíná jednoduchou kostru, kterou má herec na sobě upevněnou jako oblek. Speciální vybavení je vyžadováno pro snímaní ostatních částí těla, jako je např. datová rukavice, která snímá pohyb prstů na rukou.

Tento systém má jeden zásadní problém. Pokud herec vyskočí do vzduchu, nebo jakkoliv zvedne nohy od země, např. u vycházení schodů, systém to nedokáže snímat a data se zobrazují, jako by se herec pohyboval na místě. Často se k mechanickým systémům přidávají magnetické senzory, které dokážou daný problém vyřešit.

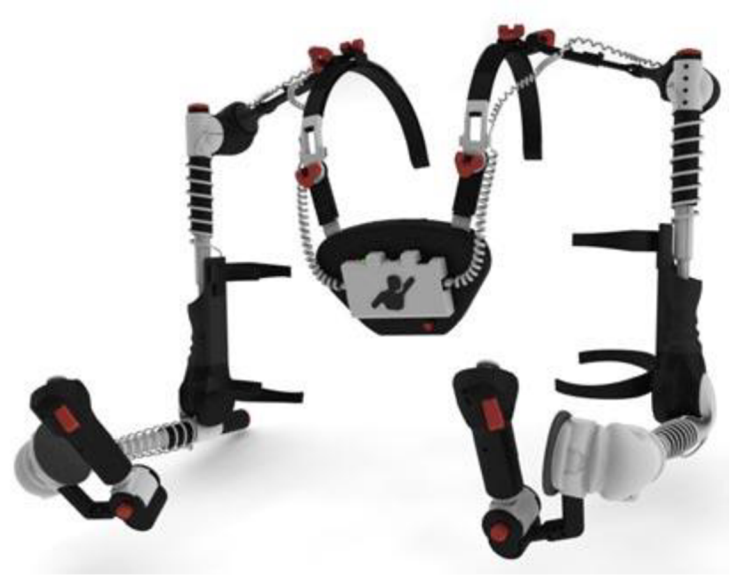

*Obrázek 13 - Mechanický exo-skeleton pro horní část těla* 

#### **Výhody a nevýhody mechanického systému**

Stejně jako dva předešlé typy motion capture, má i tato metoda své výhody a nevýhody, které jí dělají lepší v různých situacích a zároveň horší v jiných.

#### **Výhody**

- Žádné překrývaní/okluze.
- Relativně levné.
- Snímaní dat v reálném čase.
- Lehce přenosný.
- Velký rozsah snímání.
- Žádné magnetické nebo elektrické rušení.

#### **Nevýhody**

- Lehce se zničí.
- Se senzory se nedá hýbat.
- Technologie nedokáže vnímat zem, neumí snímat skoky a data nohou mají tendenci "klouzat".
- Častá kalibrace.
- Žádné snímaní polohy, jen rotace.

#### **3.1.4. Face Capture**

Snímání pohybu obličeje je náročnější než snímaní ostatních částí těla, protože snímání obličeje vyžaduje vysoké rozlišení, aby bylo možné zachytit a sledovat i ty nejmenší pohyby ve výrazu obličeje. Tyto pohyby jsou většinou menší než několik milimetrů.

Většina technologií pro snímání obličeje fungují stejným způsobem jako technologie, které snímají ostatní části těla. Nejčastěji se používají optické motion capture systémy společně se softwary, které využívají různé algoritmy pro detekci změny kůže a svalů na obličeji.

Jeden ze způsobů, jak snímat obličej, je pomocí umístění kamery před obličej herce, která se pohybuje společně s ním. Tato kamera snímá značky, které jsou umístěné na různých místech obličeje. Tyto značky jsou velké pouze pár milimetrů, na rozdíl od značek pro snímání těla, protože kamera musí snímat velké množství značek najednou bez toho, aniž by se značky překrývaly. Tento způsob je zachycován na 2D ploše a tedy není možno zachycovat všechny exprese obličeje, jako např. špulení rtů. Kvůli tomuto problému není animace příliš realistická.

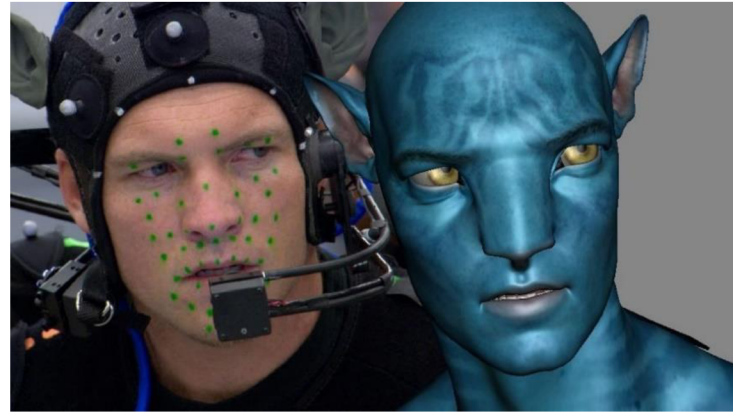

*Obrázek 14 - Face capture při natáčení filmu Avatar* 

Druhý způsob, který nám zároveň umožňuje zachytit obličej v 3D prostoru a tedy vytvořit realističtější animaci obličeje, je pomocí optického systému, který využívá 2 a více kamer pro snímání značek na obličeji. Bohužel při používání tohoto způsobu není možné zachycovat pohyb v reálném čase.

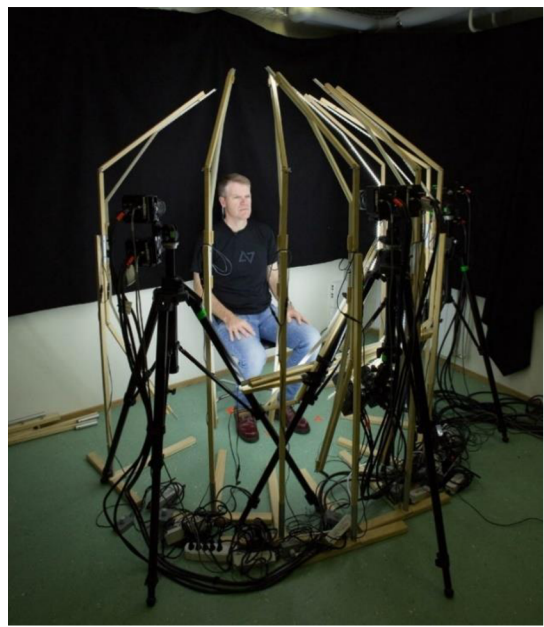

*Obrázek 15 - Face capture metoda s více kamery najednou* 

Existuje také třetí systém optického snímaní pohybu obličeje, který nevyžaduje žádné značky využívající takzvaný optical flow analysis, což je technika, která rozeznává pohyb objektu na základě změny jasu mezi po sobě jdoucích snímků.

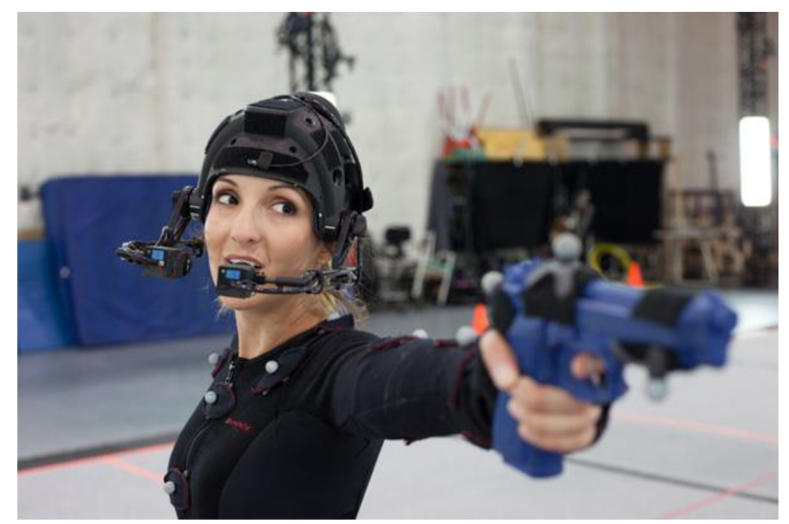

*Obrázek 16 - Bez značková face capture technologie* 

Současný stav v oblasti snímání pohybu obličeje je založen na kombinaci optického snímání a softwarových algoritmů. Tři hlavní typy moderních algoritmů ke zpracování optických dat obličeje jsou photogrammetry builders<sup>15</sup>, dynamic blend shape<sup>16</sup> a simulátory svalů a kůže.<sup>17</sup>

Jeden z nejnovějších způsobů, jak snímat obličej za pomocí technologie Face ID, byl vyvinut společností Apple a byl vydán jako součást iPhone X v roce 2017. Technologie Face ID používá kamerový systém TrueDepth, který se skládá ze senzorů, kamer a tečkového projektoru. Za pomocí tohoto systému je možné vytvořit detailní 3D mapu obličeje.

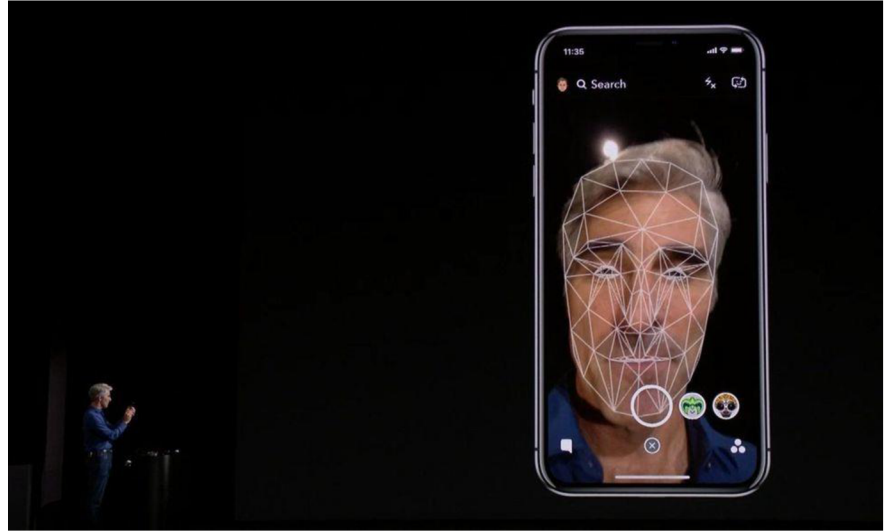

*Obrázek 17 - Ukázka Face ID technologie při vydání iPhoneX* 

<sup>&</sup>lt;sup>15</sup> Technika budování geometrie založená na fotografických obrazcích.

<sup>&</sup>lt;sup>16</sup> Kombinování různých výrazů pomocí posuvníků.

<sup>&</sup>lt;sup>17</sup> Menache 2011, s. 32.

Díky systému Face ID začalo mnoho firem vyvíjet své vlastní programy na snímání obličeje, které používají právě systém Face ID. Jedním z takových systémů je MocapX, který snímá a natáčí pohyb obličeje a zároveň data nahrává do 3D programu Maya.

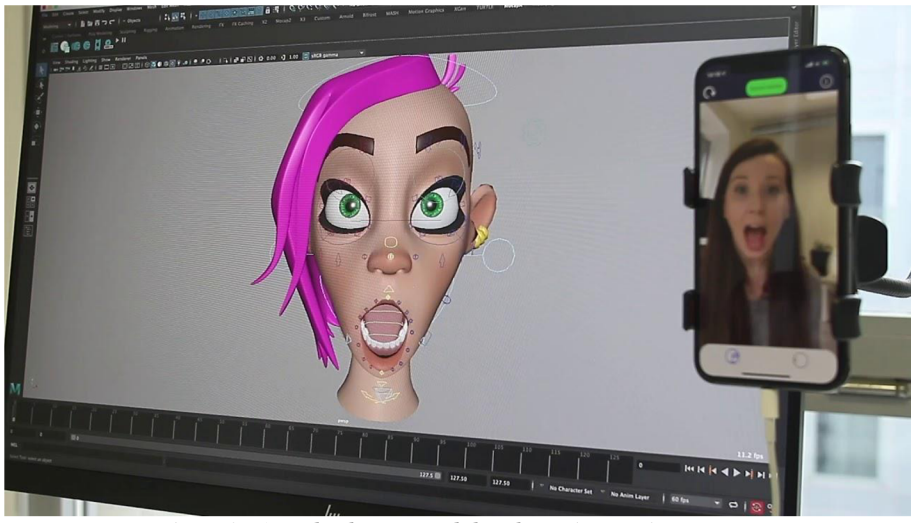

*Obrázek 18 - Ukázka z introdukčnlho videa studia MocapX* 

#### **3.1.5. Dostupnost**

Vzhledem k vysokým cenám většiny motion capture systémů a jeho vybavení, je potřeba promyslet, který typ a variaci bude nej lepší zakoupit.

S vývojem motion capture cena rok od roku klesá a některé systémy si kromě velkých studií a firem může dovolit zakoupit i běžný uživatel/spotřebitel. Díky tomu se popularita motion capture zvyšuje, což přináší nová a lepší umělecká díla, jako jsou filmy a hry.

V následujícím seznamu je vypsaných pár různých druhů mocap systémů a zařízení v rozdílném rozsahu cen. Většina systémů jsou hybridní a tedy využívají více něž jeden systém motion capture. Ceny jsou aktuální k datu 16.3. 2022.

#### **Motion Capture systémy s hardwarem**

- **• Meta Motion iPiSoft** od \$800
- **• Xsens Motion Capture** od \$4 179
- **• Meta Motion Animazoo Gypsy** 7 od \$8 000
- **• OptiTrack** od \$7 858 do \$589 200
- **• Captury Live** od €25 000

#### **Systém využívající TrueDepth technologii a jeho příslušenství**

- *iPhone X od \$317*
- **• MocapX** od \$299

#### **Motion capture obleky**

- **• Rokoko** od €2 495
- **• OptiTrack** od \$289 (bez snímačů)
- **• Xsens** od €3 490

### **3.1.6. Využití Motion Capture**

Motion capture se rozděluje na několik druhů podle techniky, které systém motion capture využívá. Všechny tyto druhy mají své výhody a nevýhody a každý dokáže něco lépe, než ten druhý. Často se více druhů systémů kombinují dohromady pro co nejlepší a nejpřesnější zachycení dat pohybu.

#### **Filmový/Herní průmysl**

Nejvetší využití jak motion capture, tak face capture je v zábavním průmyslu. Jak ve filmech, tak i v seriálech, především ve fantasy a sci-fi, se motion capture stal nezbytným prvkem pro vytvoření vysoko kvalitního média. Např. u Avengers Endgame, který po prvních dvou týdnech vydělal přes 50 miliard korun, se motion capture a green screen technolgie používali skoro v každé scéně viz. obrázek.

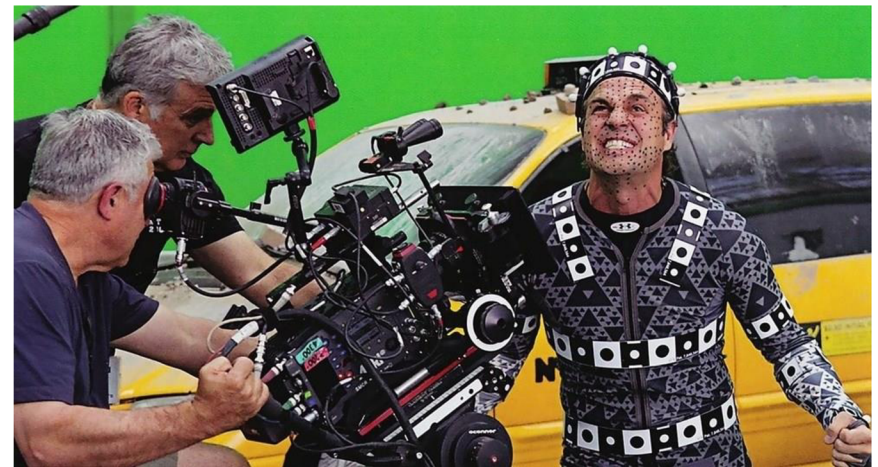

*Obrázek 19 - Náčení Avengers Endgame* 

Zatímco využití motion capture technologie převládá v zábavním průmyslu, má také velké využití i v jiných průmyslech, kde se používá jak k vývoji zařízení, tak i za účelem pomoci lidem se zdravotními problémy.

#### **Sport**

Motion capture analyzuje pohyb atleta a tím zjišťuje, v jaké oblasti se může zlepšit. Dokáže určit silné a slabé stránky atleta a díky tomu vytvořit plán, jak přizpůsobit jeho trénink. Toto pomáhá atletům dosáhnout jejich maximální potenciál a zmenšuje riziko úrazu.

#### **Medicína**

Mocap technologie se dá použít k zachycení informací o věcech, jako jsou úhly kloubů, symetrie, zrychlení a napětí kloubů. Tato data pak mohou být porovnána se standardními biomedicínskými hodnotami, aby pomohla identifikovat ortopedické dysfunkce.<sup>18</sup>

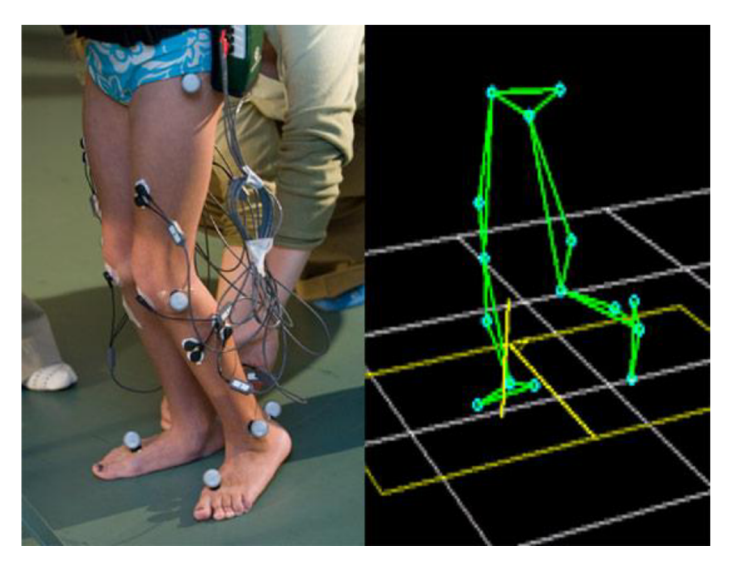

*Obrázek 20 - Motion capture v medicíně* 

 $18$  Motion Capture in Medicine. Hinge [online]. 2019 [cit. 2021-04-22]. Dostupné z: <https://hellohinge.com/motion-capture-in-medicine/>

#### **Inženýrství**

Motion capture má velké využití například v oblasti vývoje dronů. Professor Steven Waslander a jeho tým pracují na nej lepších způsobech, jak se za pomoci dronů dostat z bodu A do bodu B bez použití ručního ovládání. Bez ovládání mocap by se drony odvrátily od nebezpečných překážek, jako jsou např. zdi. Přidáním kamer umožnilo týmu odhadnout v reálném čase, zda palubní senzory fungují a roboti se pohybují na předem určené trase.<sup>19</sup>

### **3.2. 3D Scanning**

#### **3.2.1. Definice pojmu 3D Scanning**

3D skenování je proces převodu reálného objektu na model v trojrozměrném prostoru. Tato technika zachycuje informace, jako je struktura, tvar, barva a další podrobnosti o skenovaném objektu. 3D skener shromažďuje informace o skenovaném objektu i o prostředí, ve kterém se objekt při skenování nachází. Kromě objektu se dá 3D skenovat i osoba.

3D skenování v podstatě vytvoří digitální kopii reálného předmětu, či osoby, která se dá dále editovat a následně pomocí 3D tiskáren i vytisknout. Je možné, že po skenování bude potřeba provést nějaké úpravy, které se dají udělat ve většině 3D programů.

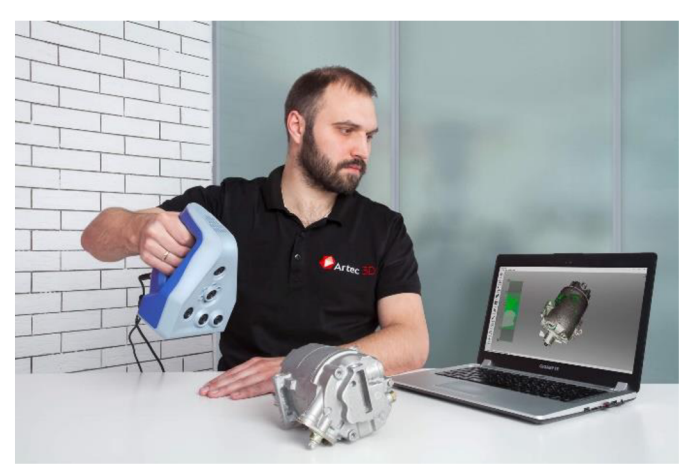

*Obrázek 21 - Ukázka 3D skenování* 

<sup>&</sup>lt;sup>19</sup> 7 Fascinating Motion Capture Applications for Research. Inition [online]. 2014 [cit. 2021-04-22]. Dostupné z: <https://www.inition.co.uk/7-fascinating-motion-capture-applications/>

Pouze jeden sken nestačí k vytvoření modelu skenovaného objektu. Většinou se provádí desítky/stovky skenů, než je možné zachytit veškeré informace o objektu, potřebné k vytvoření jeho 3D modelu.

#### **3.2.2. Typy 3D skenování**

#### **3.2.2.1. Photogrammetry**

Photogrammetry je proces extrakce dimenzionálních informací z fotografií s vysokým rozlišením. Namísto strukturovaného světla nebo laserů, které se používají v mnoha jiných technikách 3D skenování, používá photogrammetry dvourozměrné fotografie, které jsou spojeny dohromady za účelem vývoje trojrozměrné datové sady. Photogrammetry je velmi přesná měřicí technika.<sup>20</sup>

Fotoaparát pořizuje fotografie z mnoha perspektiv a poté pomocí správného softwaru rozpoznává společné vlastnosti, díky kterým spojí všechny fotografie dohromady.

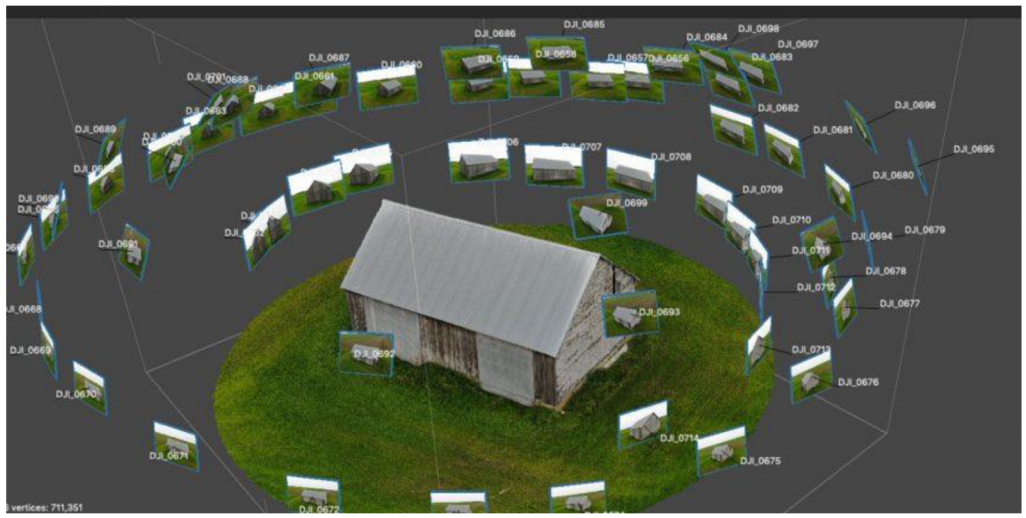

*Obrázek 22 - Photogrammetry* 

Photogrammetry lze provádět pomocí ručně ovládaným špičkovým fotoaparátem, se kterým se vyfotí objekt ze všech úhlů, nebo pomocí kamery, kterou ovládá robot ve speciální místnosti na focení.

<sup>&</sup>lt;sup>20</sup> What is 3D scanning? Capture3D [online]. 2014 [cit. 2021-04-22]. Dostupné z:

<https://www.capture3d.com/knowledge-center/blog/what-3d-scanning-definitive-guide>

#### **Výhody**

- Rychlost a přesnost skenování.
- Možnost použití jakékoliv kamery/fotoaparátu.

#### **Nevýhody**

- Dlouhé zpracovávání dat.
- Pro detailní výsledek je potřeba velké rozlišení kamery.

#### **3.2.2.2. Laser triangulation scanning**

Laserové skenery využívají proces triangulace k přesnému získání datových bodů na povrchu objektu, který je skenován. Laserové skenery používají jeden nebo více laserových zdrojů, které promítají laserové čáry na povrch skenovaného povrchu. Tyto čáry jsou pozorovány jednou nebo více kamerami. Kamery jsou vybavené úhlovými snímacími senzory. Uhel mezi laserovým zdrojem a snímacími kamerami se určuje pomocí kalibrace. Díky známé vzdálenosti senzorů od laserového zdroje je možné triangulační proces vypočítat. Pokaždé, co je laserová čára protažena přes povrch objektu, každý pixel, po kterém laser přejede, je triangulován a ohodnocen.

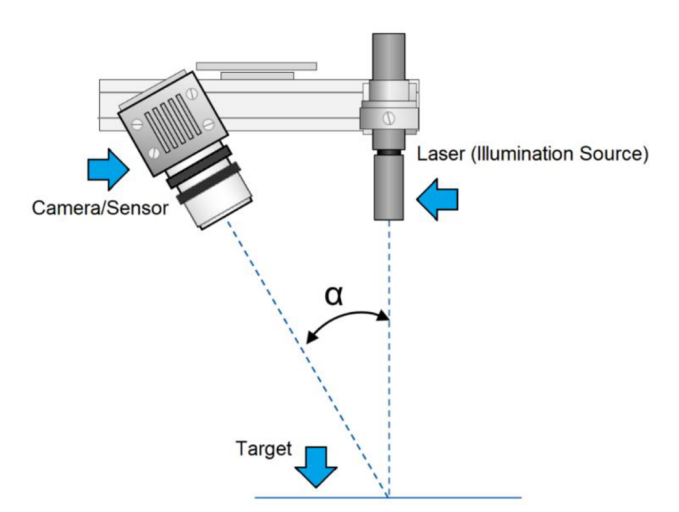

*Obrázek 23 - Schéma Laser trinagulation technologie* 

Laserová triangulace produkuje velice přesné skenování. Tato technika je velmi populární a je dostupná v mnoha formách.

#### **Výhody**

- Dokáže skenovat tmavé povrchy.
- Méně sensitivní na světlo.
- Přenosná.
- Jednoduchý design.

#### **Nevýhody**

• Má problémy s průhlednými objekty.

#### **3.2.2.3. Laser Pulse-based/Time of flight scanning**

Metoda laser pulse-based, také známá pod názvem time of flight $^{21}$ , je technika, která se liší v tom, že nevyužívá triangulaci, ale místo toho využívá rychlost světla společně se senzory k změření geometrie objektu.

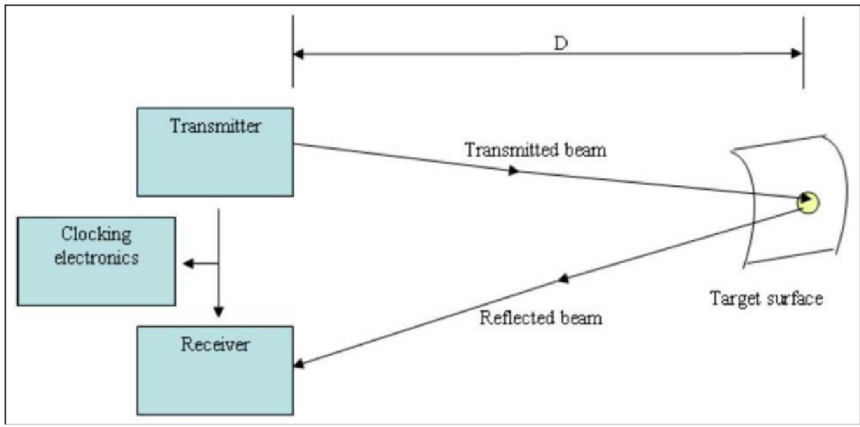

*Obrázek 24 - Schéma time offlight technologie* 

Miliony pulzů je odesláno z laseru na povrch objektu, které se pak odrážejí zpět k senzorům. Časováním pulzů ze zdroje laseru zpět do senzoru umožňuje získání dat o povrchu objektu. Otáčením laseru a senzoru je možné skenovat 360 stupňů okolo objektu.

<sup>&</sup>lt;sup>21</sup> Čas letu
### **Výhody**

- Velká skenovací plocha.
- Přesnost a rozlišení.
- Dokáže skenovat až milion bodů za sekundu.

### **Nevýhody**

- Cena.
- Špičkový hardware pro procesování dat.
- Má problémy s průhlednými objekty.

### **3.2.2.4. Contact scanning**

Technika používaná při kontaktním 3D skenování se liší v tom, že se jedná o invazivnější přístup. Používá se fyzická sonda a tato sonda musí navázat kontakt s povrchem objektu. Pokud se objekt během skenování pohybuje, používá se stacionární sonda. Druhým přístupem je použití toulavé sondy, která se pohybuje po stacionárním objektu. Také se používá ručně ovládané 3D skenovací zařízení, jako je  $CMM^{22}$ . Software použitý ve spojení se sondou zachytí, jak a kde se sonda dotkne povrchu a může tak zaznamenat trojrozměrné umístění povrchu. Kontaktní skenování obvykle trvá podstatně déle než jiné skenovací techniky a vytváří data s mnohem nižším rozlišením.<sup>23</sup>

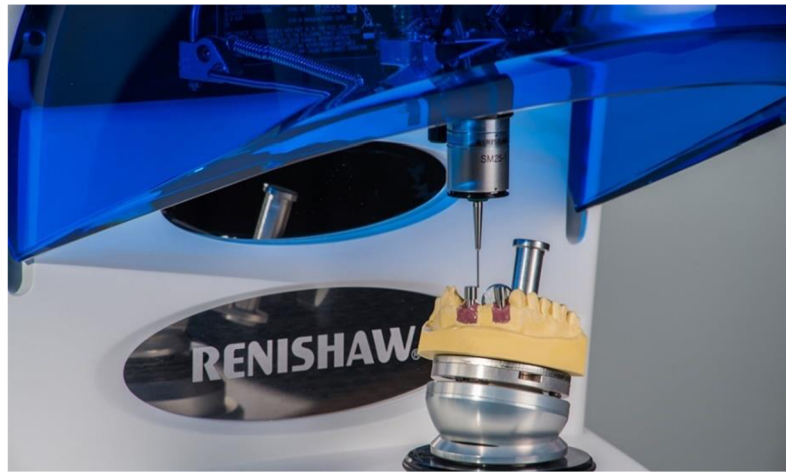

*Obrázek 25 - DS10 contact scanner* 

 $22$  Coordinate-measuring machine – zařízení, které skenuje geometrii fyzického objektu

<sup>&</sup>lt;sup>23</sup> What is 3D scanning? Capture3D [online]. 2014 [cit. 2021-04-22]. Dostupné z:

<https://www.capture3d.com/knowledge-center/blog/what-3d-scanning-definitive-guide>

#### **Výhody**

• Dokáže skenovat transparentní i reflektivní povrchy.

### **Nevýhody**

- Délka skenování.
- Menší rozlíšení.

#### **3.2.2.5. Structured Light scanning**

Tato metoda používá strukturované světlo, které také pracuje na triangulaci, stejně jako laserové metody. Projektor je vybaven dvěma kamerami v úhlech na obou stranách. Snímací kamery analyzují světelné vzory, když se promítají na skenovaný objekt. Přesné X-Y-Z souřadnice se vypočítají z dat a použijí se k vytvoření extrémně přesných digitálních modelů skenovaného objektu.

Projektor ve strukturovaném světelném senzoru vyzařuje heterodynní "okrajový" vzor světla, který vizuálně vypadá podobně jako pruhy zebry. Během sbírání dat se tyto pruhy mění ve velikosti a směru. Snímací kamery sledují kontrast podél okrajů těchto pruhů a poté k daným pixelům přidají X-Y-Z souřadnice. Shromážděná data touto metodou jsou vysoce organizovaná, velmi plynulá a obsahují velmi málo šumu.<sup>24</sup>

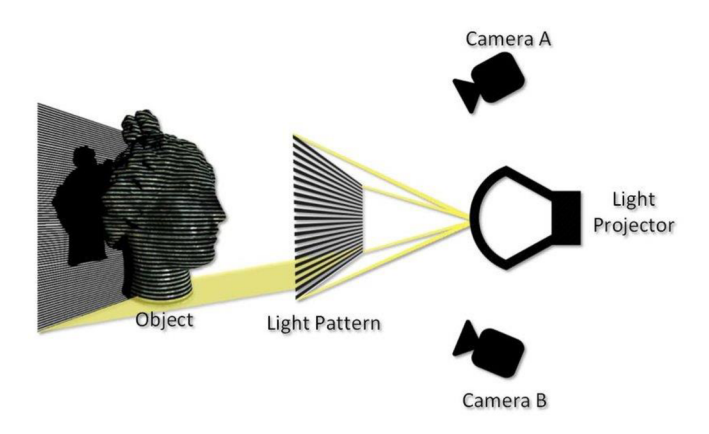

*Obrázek 26 - Schéma structured light technologie* 

<sup>&</sup>lt;sup>24</sup> What is 3D scanning? Capture3D [online]. 2014 [cit. 2021-04-22]. Dostupné z: <https://www.capture3d.com/knowledge-center/blog/what-3d-scanning-definitive-guide>

Kvalita rozlišení záleží na barvě světla použitém při skenování strukturovaným světlem. Nejčastěji jsou používaná bílá a modrá světla. Modré světlo zaručuje nej vyšší kvalitu, protože má větší odolnost vůči okolnímu světlu a tedy dokáže skenovat ve větším rozlišení.

Tato metoda je velmi oblíbená v mnoha průmyslech včetně prototypování, výzkumu a vývoje, zajišťování kvality, inspekcí a zpětného inženýrství.

#### **Výhody**

- Rychlé skenování.
- Velká skenovací oblast.
- Velká přesnost a rozlišení.
- Je možné skenovat oči lidí a zvířat.

#### **Nevýhody**

Cena.

### **3.2.3. Využití 3D skenování**

Technika 3D skenování se dnes využívá v mnoha oblastech průmyslu po celém světě. Díky němu se dají rozebrat objekty bez jejich poničení. Využíváním 3D skenování pomáhá předejít nákladům na produkci, protože se dá vytvořit pouze jeden objekt, který se naskenuje a otestuje, zda není chybný a funguje tak, jak má.

Jeden z průmyslů, kde se 3D skenování používá nejvíce a nejdéle, je u reverzního inženýrství. Zde 3D skenování umožňuje technikům získat model a data o předmětu bez toho, aniž by ho museli rozebrat na kousky a tím riskovat zničení objektu. Díky skenování je také možné model vytisknout za pomocí 3D tiskárny a tím ušetřit peníze na produkci.

3D skenování je často používáno k zaručení kvality produktů. Než je produkt vyroben ve velkém množství, tak se nejprve oskenuje a udělá 3D model, který se následně otestuje a prozkoumá, jestli v něm nejsou chyby, které by firmu mohly stát zbytečné peníze navíc.

Další využití 3D skenování spočívá v jeho síle zlepšování produktů. Technici daný předmět oskenují a jeho 3D model použijí k návrhu vylepšeného produktu, který má zároveň stejné dimenze jako ten starý.

### **3.2.4. Dostupnost**

Na trhu je dnes k dispozici celá řada 3D skenerů, od přenosných zařízení po laserové a světelně strukturované skenery. Je také možné si skener pronajmout, nebo jen zaplatit firmě, která sken provede za vás. Většina firem nemá přímo stanovené ceny a cena tedy záleží na velikosti a komplexnosti skenovaného objektu.

Seznam 3D skenerů uveden níže je aktuální k datu 20.3. 2022.

#### **3D skenery**

- **Shining 3D EinScan Pro 2X Plus** od **\$6 899**
- **Matter and Form 3D Scanner V2** od **\$749**
- **NextEngine 3D Scanner ULTRA HD** od \$2 **995**
- **Creaform Go!SCAN SPARK** od \$38 000
- **EVA ARTEC 3D** od \$ **19** 800

# **3.3. 3D Printing**

### **3.3.1. Definice pojmu 3D Printing**

3D tisk nebo aditivní výroba je proces výroby trojrozměrných pevných předmětů z digitálního souboru.

Vytvoření 3D tištěného objektu je dosaženo pomocí aditivních procesů. V aditivním procesu je objekt vytvořen pokládáním postupných vrstev materiálu, dokud není objekt vytvořen. Na každou z těchto vrstev lze nahlížet jako na tence nakrájený průřez objektu.

3D tisk je opakem subtraktivní výroby, kdy je vyřezávání /vydlabávání kusu kovu nebo plastu například frézou.

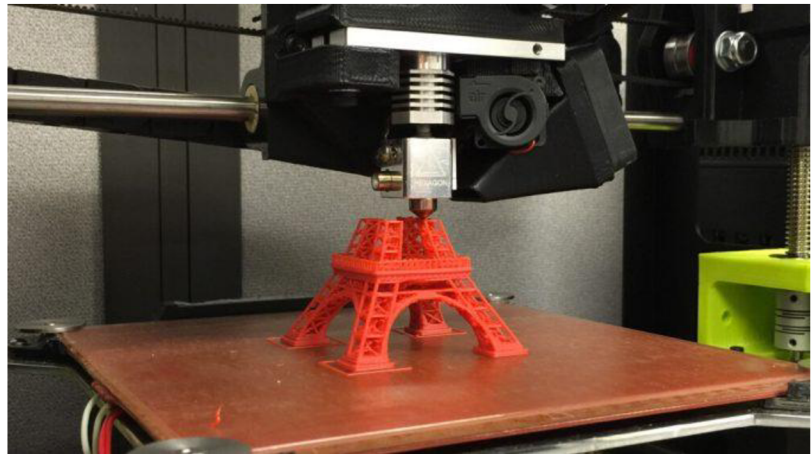

*Obrázek 27 - 3D tiskEiffelovi věže* 

3D tisk umožňuje vyrábět složité tvary s použitím menšího množství materiálu než tradiční výrobní metody.<sup>25</sup>

<sup>&</sup>lt;sup>25</sup> What is 3D printing? 3D Printing [online]. [cit. 2021-04-22]. Dostupné z: [https://3dprinting.com/what-is-3d](https://3dprinting.com/what-is-3d-)printing/

### **3.3.2. Typy 3D tisku**

The American Society for Testing and Materials  $(ASTM)<sup>26</sup>$ , vyvinula soubor norem, které klasifikují procesy aditivní výroby do 7 kategorií.

#### **3.3.2.1. VAT Photopolymerisation**

3D tiskárna založená na metodě VAT Photopolymerisation má nádobu naplněnou fotopolymerní pryskyřicí, z níž je model konstruován vrstvu po vrstvě. Ultrafialové (UV) světlo se používá k vytvrzení pryskyřice tam, kde je to požadováno, zatímco plošina posouvá vytvrzovaný předmět dolů po vytvrzení každé nové vrstvy.

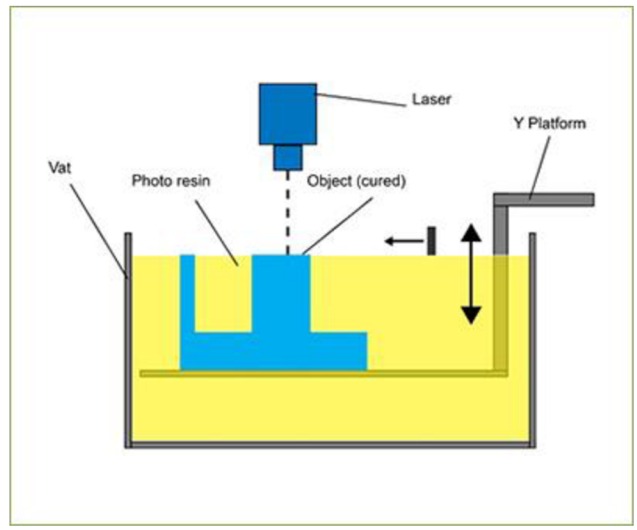

*Obrázek 28 - Schéma VAT Photopolymerisation technologie* 

#### **Stereolithography (SLA)**

Stereolitografie využívá jako zdrojový materiál tekutý plast a tento tekutý plast se po vrstvách transformuje na 3D objekt. Tekutá pryskyřice se umístí do nádrže, která má průhledné dno. UV laser sleduje vzorek na tekuté pryskyřici ze spodní části vany, aby vytvrdil a zpevnil vrstvu pryskyřice. Ztuhlou strukturu postupně zvedá zvedací plošina, zatímco laser vytváří pro každou vrstvu jiný vzor, aby vytvořil požadovaný tvar 3D objektu<sup>27</sup>.

<sup>&</sup>lt;sup>26</sup> Americká společnost pro testování a materiály

<sup>&</sup>lt;sup>27</sup> 3D Printing Technologies: An Overview. Tech Pats [online]. [cit. 2021-04-22]. Dostupné z: <https://www.techpats.com/3d-printing-technologies-overview/>

#### **Digital Light Processing (DLP)**

DLP referuje na metodu tisku, která využívá světla a fotocitlivé polymery. I když je velmi podobný SLA, klíčovým rozdílem je světelný zdroj. Využívá jiné zdroje světla, jako jsou obloukové lampy. DLP metoda je ve srovnání s jinými technologiemi 3D tisku relativně rychlá.

#### **Continuous Liquid Interface Production (CLIP)**

Kontinuální proces začíná směsí kapalné fotopolymerní pryskyřice. Část dna nádrže je průhledná pro ultrafialové světlo. Oknem svítí paprsek ultrafialového světla, který osvětluje přesný průřez objektu. Světlo způsobuje tuhnutí pryskyřice. Objekt stoupá dostatečně pomalu, aby umožnil stékání pryskyřice a udržování kontaktu se spodní částí předmětu. Pod pryskyřicí leží membrána propustná pro kyslík, která vytváří "mrtvou zónu", která brání přichycení pryskyřice k oknu.

### **Materiál Jetting**

V tomto procesu se materiál nanáší v kapičkách tryskou s malým průměrem, podobně jako běžná tiskárna nanáší inkoust na papír, ale u této metody se nanáší vrstva po vrstvě na konstrukční platformu a poté se vytvrzuje UV zářením.

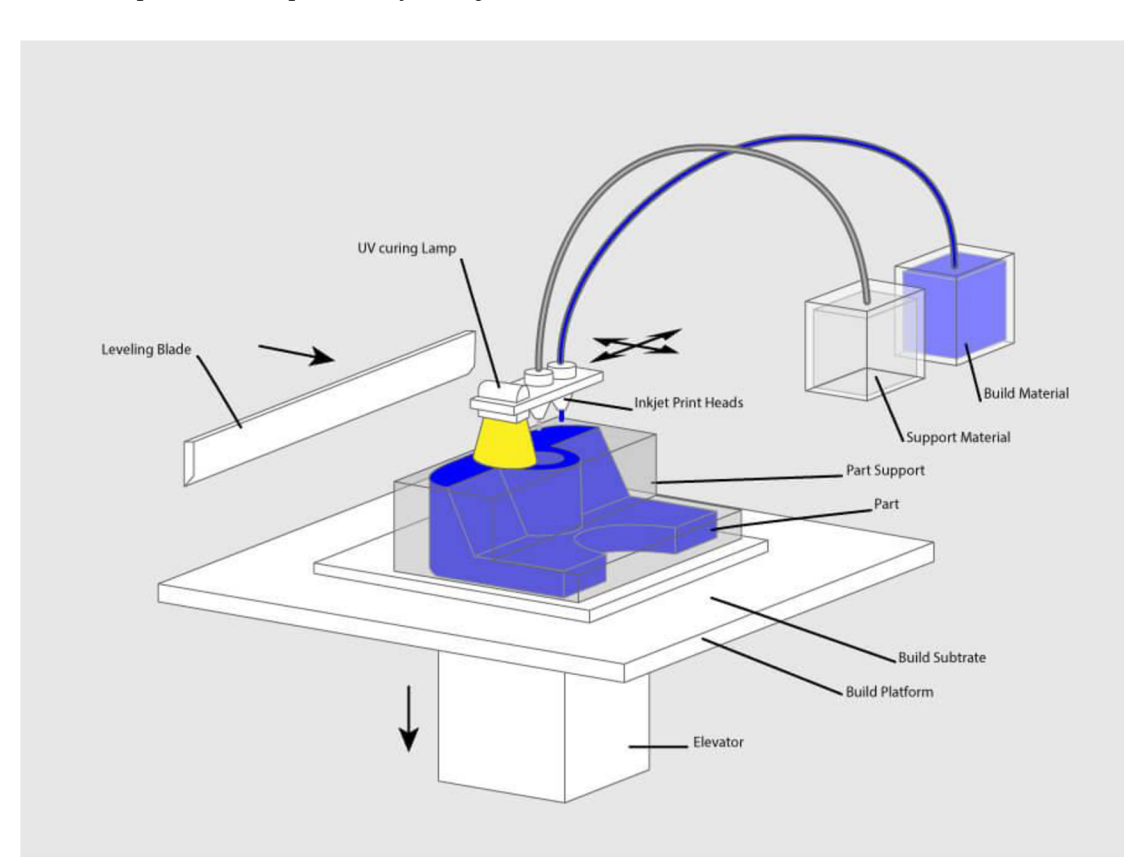

Obrázek 29 - Schéma Material jetting technologie

#### **3.3.2.2. Binder Jetting**

Binder jetting využívá dva materiály: práškový základ a tekuté pojivo. V 3D tiskárně je práškový materiál rozprostřen ve vrstvách a tekuté pojivo je poté na něj nanášeno. Tekuté pojivo spojí práškové částice dohromady a tím vytváří požadovaný tvar. Po dokončení procesu se zbývající prášek očistí, který se dá znovu použít pro další tisk.

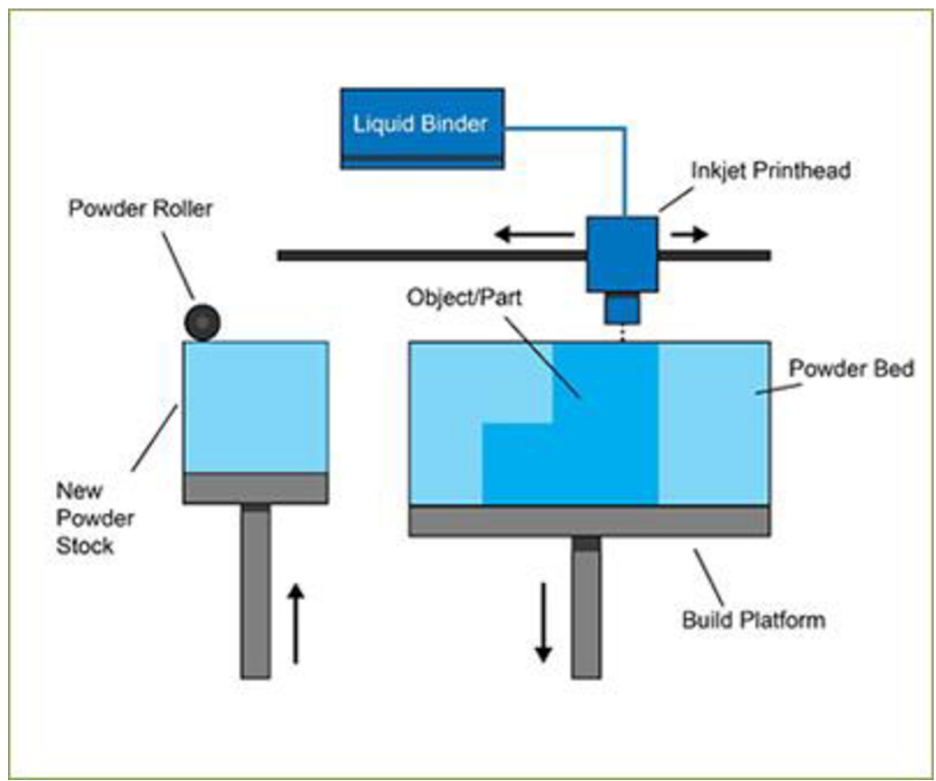

*Obrázek 30 - Schéma Binder jetting technologie* 

#### **3.3.2.3. Materiál Extrusion**

#### **Fused Deposition Modeling (FDM)**

FDM pracuje s použitím plastového vlákna, které se odvíjí z cívky a dodává se do vytlačovací trysky, která může tok zapínat a vypínat. Tryska se zahřívá k roztavení materiálu a lze jí pohybovat v horizontálním i vertikálním směru pomocí numericky řízeného mechanismu. Objekt se vyrobí vytlačením materiálu vrstvu po vrstvě. Po vytlačení z trysky materiál ihned ztvrdne.<sup>28</sup> Také se této metodě říká Fused Filament Fabrication (FFF).

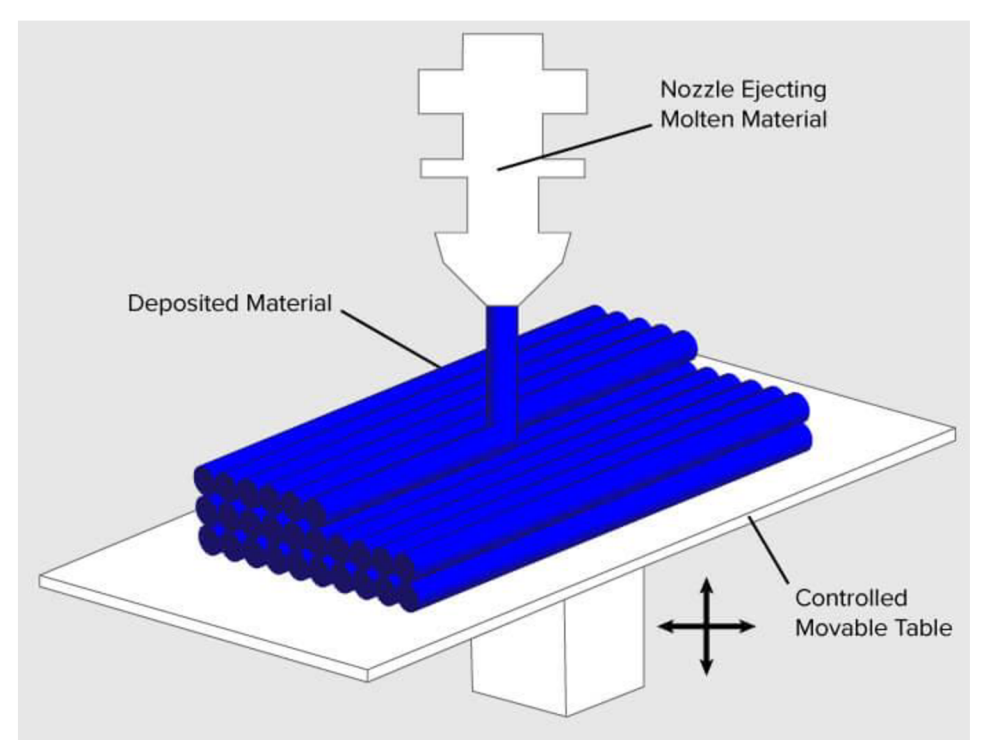

*Obrázek 31 - Schéma Materiál extrusion technologie* 

Tento typ 3D tiskárny je nejoblíbenější pro lidi, kteří mají 3D tisk rádi jako koníček, protože je cenově dostupnější než ostatní 3D tiskárny a je možné si jí sám sestavit.

<sup>&</sup>lt;sup>28</sup> What is 3D printing? 3D Printing [online]. [cit. 2021-04-22]. Dostupné z: [https://3dprinting.com/what-is-3d](https://3dprinting.com/what-is-3d-)printing/

# **3.3.2.4. Powder Bed Fusion Selective Laser Sintering (SLS)**

SLS má některé podobnosti se stereolitografií. SLS však využívá práškový materiál, který je umístěn v kádi. Pro každou vrstvu se vrstva práškového materiálu umístí na předchozí vrstvu pomocí válečku a poté se práškový materiál sintruje<sup>29</sup> laserem podle určitého vzoru pro vytvoření vytvářeného objektu. Část prášku, která není slinutá, může být využita pro podporu vytvářeného objektu a později může být odstraněna a použita pro další tisk.

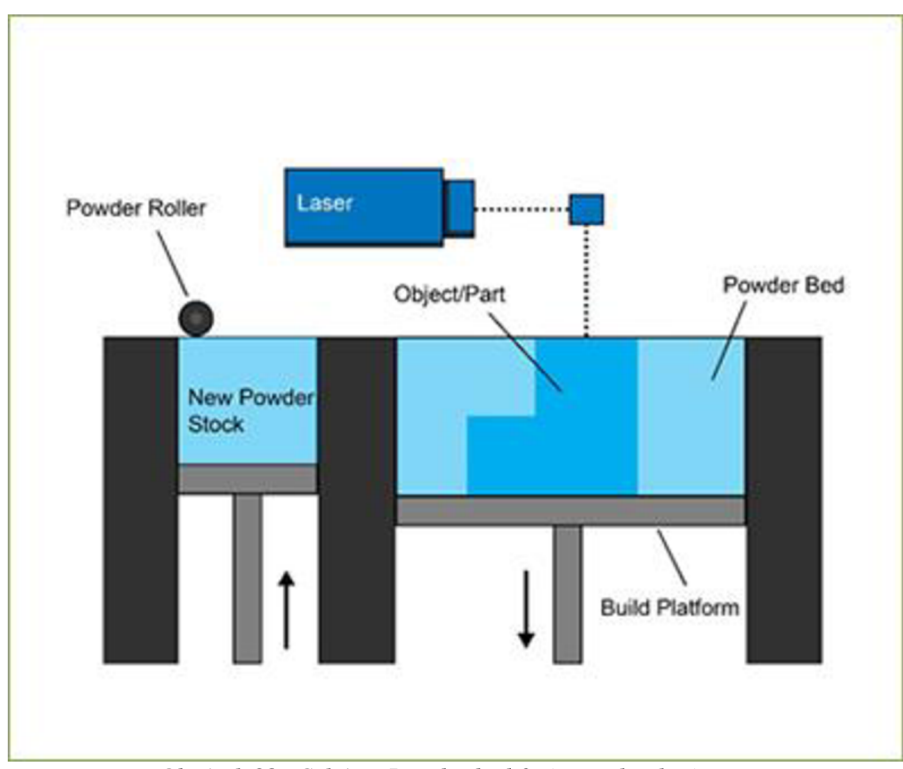

*Obrázek 32 - Schéma Powder bed fusion technologie* 

<sup>&</sup>lt;sup>29</sup> Sintered - slinutý

#### **Multi Jet Fusion (MJF)**

MJF pracuje se zametacím ramenem, které ukládá vrstvu prášku a poté s dalším ramenem vybaveným inkoustovými tryskami, které na materiál selektivně nanáší pojivové činidlo. Inkoustové trysky také nanášejí kolem pojiva detailovací prostředek, aby byla zajištěna přesná rozměrnost a hladké povrchy. Nakonec je vrstva vystavena dávce tepelné energie, která způsobí reakci látek.

#### **Direct Metal Laser Sintering (DMLS)**

DMLS je v podstatě stejný jako metoda SLS, ale místo práškového materiálu používá kovový prášek. Kovový prášek je také použit pro podporu tvořeného objektu a zbytek nepoužitého prášku lze aplikovatt při dalším tisknutí.

#### **3.3.2.5. Sheet Lamination**

Sheet lamination proces využívá pláty stavebního materiálu, které jsou řezány laserem nebo nožem a listy jsou spojovány jeden po druhém, buď pomocí lepidla, nebo třením plátů dohromady za účelem vytvoření 3D objektu.

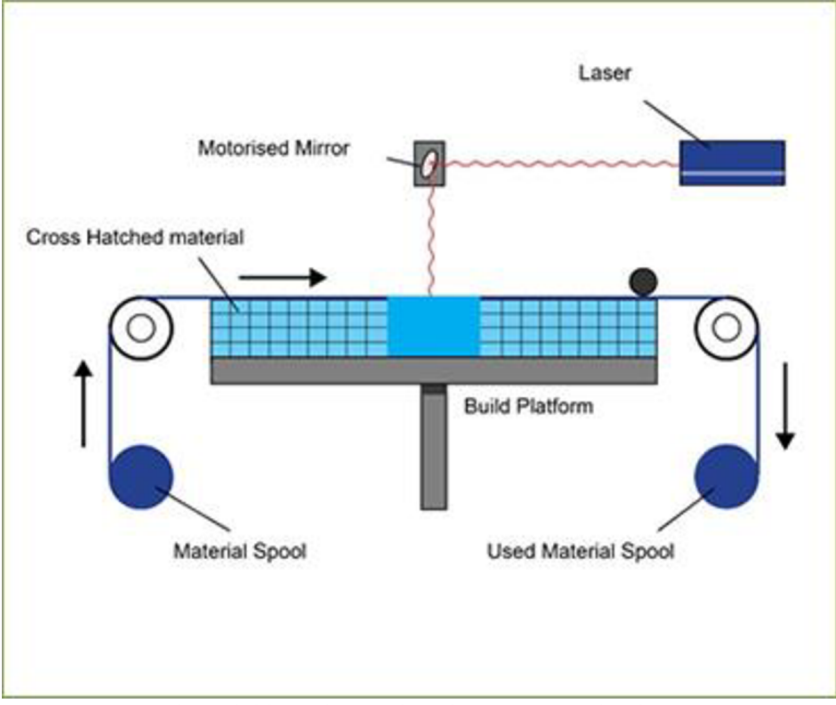

*Obrázek 33 - Schéma Sheet lamination technologie* 

Pokud je jako stavební materiál používán papír, tak se tomu procesu říká Laminated Object Manufacturing (LOM) a když je stavebním materiálem kov, tak se mu říká Ultrasonic Additive Manufacturing (UAM).

#### **3.3.2.6. Directed Energy Deposition**

Tento proces se většinou používá v kovodělném průmyslu. 3D tiskové zařízení je obvykle připojeno k víceosému robotickému rameni a skládá se z trysky, která ukládá kovový prášek nebo drát na povrch a ze zdroje energie (laser, elektronový paprsek nebo plazmový oblouk), který ho taví a vytváří pevný objekt.<sup>30</sup>

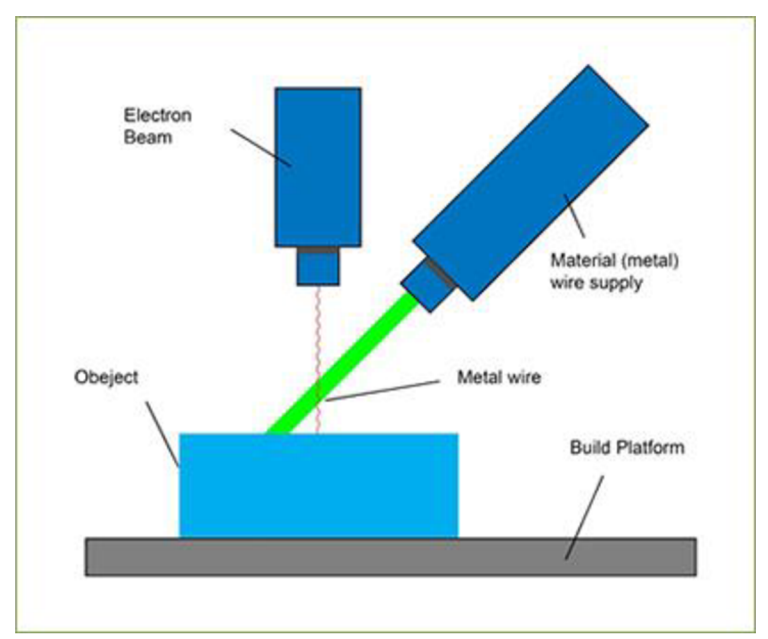

*Obrázek 34 - Schéma Directed energy deposition technologie* 

### **3.3.3. Materiály pro 3D tisk**

Existuje několik materiálů, které se dají použít k 3D tisku. Samozřejmě každá metoda 3D tisknutí využívá svůj vlastní druh materiálu. Mezi tyto materiály patří plasty, kovy, papír a také jídlo, jako je např. čokoláda.

Materiály se často vyrábějí v drátěném materiálu (vlákno), práškové formě nebo jako kapalná pryskyřice.

<sup>&</sup>lt;sup>30</sup> What is 3D printing? 3D Printing [online]. [cit. 2021-04-22]. Dostupné z: [https://3dprinting.com/what-is-3d](https://3dprinting.com/what-is-3d-)printing/

### **3.3.4. Software**

Pro vytvoření 3D návrhů existuje široká škála programů, jak placených, tak zdarma. Některé z nich jsou jednoduché na naučení, jiné vyžadují profesionální zkušenost. Příklad těchto programů pro návrh 3D modeluje Blender, Maya, 3DS Max, Cinema 4D a mnoho dalších.

Kromě 3D programů k návrhu objektu jsou také potřeba programy pro připravení souboru pro 3D tisk. Tyto programy vezmou 3D model a rozsekají ho na vrstvy, aby se daný model dal použít k tisku. Mezi tyto programy patří Ultimate Cura, Simplify3D a Slic3r.

### **3.3.5. Výhody a nevýhody 3D tisku**

Ať už jako samotná technologie, 3D tisk nemá žádného oponenta, kromě ručního sestavení objektu, i tato technologie má své silné a slabé stránky, které můžou lidi přilákat, ale i odradit. Níže uvedený seznam ukazuje hlavní výhody a nevýhody 3D tisku.

#### **Výhody**

- Snadný přístup.
- Flexibilní design.
- Rychlé prototypování.
- Tisk na poptávku.
- Silné a lehké části.
- Rychlý návrh a výroba.
- Minimalizace zbytečného odpadu.
- Nákladově efektivní.

#### **Nevýhody**

- Omezená selekce materiálů.
- Omezená velikost strojů.
- Zpracování po tisku.
- Struktury se skládají z několika částí.
- Problémy s autorskými právy (produkce padělaných věcí).

### **3.3.6. Využití 3D tisku**

V zábavním průmysl se 3D tisk využívá hlavně pro výrobu rekvizit k filmům anebo k výrobě loutek u stop motion animace.

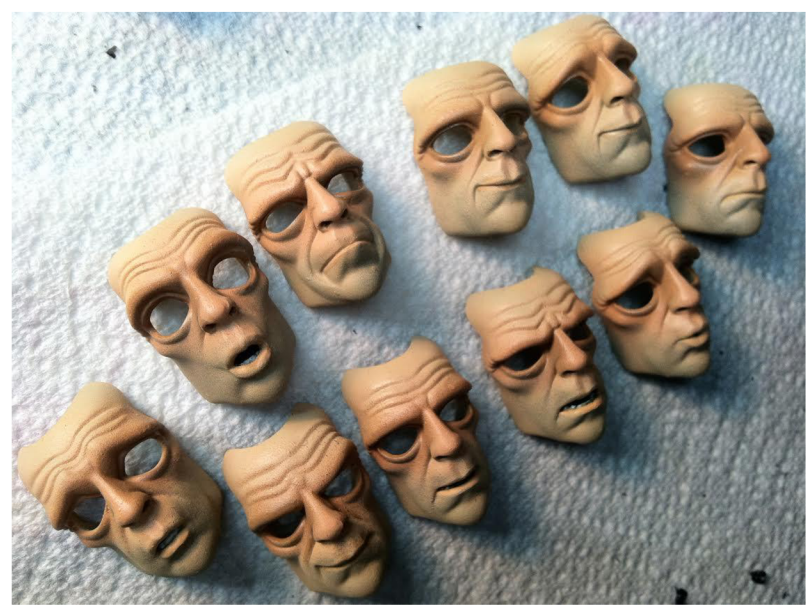

Obrázek 35 - Vytisknuté modely obličejů použité ve stop motion filmu House of Monsters

Další využití 3D tisku je např. ve stavebním průmyslu, kde se využívají k tisku materiálů pro stavbu domů. Adidas využívá 3D tisk k výrobě bot. Dále se dají tisknout například obroučky brýlí, nebo v kulinářském průmyslu pro tisknutí jedlých věcí. Velké využití také můžeme vidět u zdravotní a zubní péče, kde se 3D tisk využívá k tisknutí naslouchátek a forem pro falešné zuby.

Největší využití 3D tisku vidí výrobní a inženýrský průmysl. U obou průmyslů se 3D tisk používá jak k výrobě prototypů, tak i samotných produktů. Díky různým relativně levným druhům materiálů a samotné metodě 3D tisknutí, mohou ušetřit tyto průmysly na nákladech u výroby produktů.

Lidé, kteří mají tuto technologii jako koníček, si mohou vytisknout své vlastní výtvory. Tyto výtvory sahají od figurek pro stolní hry, nebo výstavní figurky až po DIY projekty jako podpory pro vlastní elektronické zařízení. Cokoliv, co si člověk dokáže vymyslet a navrhnout, je možné vytisknout po částech a sestavit. Díky tomu se snižuje závislost na předražených produktech, které by si člověk musel jinak koupit, aby dosáhnul svého požadovaného výsledku.

### **3.3.7. Dostupnost**

Aktuálně na trhu neexistuje žádný monopol a proto je možné najít mnoho výrobců 3D tiskáren a jejich příslušenství. Mezi ně spadají 3D tiskárny pro industriálni práce a pro nadšence, kteří mají 3D tisk jen jako koníček.

Níže uvedený seznam 3D tiskáren, softwarů a materiálů je aktuální ke dni 17.3. 2022.

#### **3D tiskárny**

- **• Original Prusa Mini** od \$349
- **• Original Prusa i3 MK3S** od \$999
- Dremel DigiLab 3D45 3D Printer od \$1 899
- **Ultimaker S5** od \$5 995

#### **Software**

#### **3D programy**

- **Tinkercad** (Zdarma)
- **• Blender** (Zdarma)
- **FreeCAD** (Zdarma)
- **Maya** od \$1 700/rok
- **3DS Max** od \$1 700/rok

#### **Slicing software**

- **Ultimate Cura** (Zdarma)
- **Simplify3D** od \$149
- **Slic3r** (Zdarma)

#### **Materiál**

- **HATCHBOX PLA 3D Printer Filament** od \$43.66 za 1kg
- **• Amazon Basics PETG 3D Printer Filament** od \$21.99 za 1kg
- **• eSUN Flexible TPE Filament** od \$45.67 za 1kg

# **4.3D textury a materiály**

Textury a materiály jsou nezbytné pro 3D modelování. Bez nich bychom se dívali jen na šedé objekty ve 3D prostoru. Díky texturám a materiálům můžeme na objekt přidat barvu, odlesk a mnoho dalších detailů, které pomáhají 3D objektu určit jeho styl a následnou animaci.

Textury a materiály se většinou používají společně k docílení realistického vzhledu. Jak textury, tak i materiály se dají vytvořit ručně, procedurálně a nebo kombinací obou způsobů.<sup>31</sup>

#### **Materiály**

Materiál kontroluje, jak 3D objekt bude vypadat na obrazovce. Díky materiálům můžeme kontrolovat, jak bude povrch objektu interaktovat se světlem, jestli povrch bude reflektivní, nebo naopak matný. Dále se dají skrz materiály přidávat detaily, jako jsou výstupky a rýhy bez toho, aniž bychom je museli fyzicky přidat do meshe 3D objektu.

Materiál využívá řadu různých textur, které nám právě ovládají tyto detaily. Rozdělují se na PBR a Non-PBR materiály. Jaký ze dvou typů materiálu budete používat záleží na programu, ve kterém pracujete. Každý program totiž má svoje nastavení pro materiály. Některé z programů, které využívají PBR materiály, jsou: Unreal Engine, Unity, Substance Painter a Blender. Příklady programů využívající Non-PBR materiály jsou Maya a 3ds Max.

#### **Textury**

Textury jsou v podstatě jen obrázky vložené přímo na povrch objektu společně s materiálem. Většina umělců si vytvoří svoje vlastní textury v programech jako je Photoshop, nebo GIMP.

Je možné také použít foto, například zdi nebo lavičky, které následně upravíte a aplikujete na povrch svého 3D objektu pro co největší fotorealistický vzhled. Často se používá několik textur najednou k docílení zajímavějšího vzhledu vaší scény.

**<sup>31</sup>** PETTY, Josh. Textures vs Materials in 3D Graphics. *Concept Art Empire* [online], [cit. 2022-04-20]. Dostupne z: <https://conceptartempire.com/3d-textures-vs-materials/>

## **4.1. PBR a Non-PBR materiály**

Jak už jsem se zmínil výše v definici, materiály se rozdělují na PBR a Non-PBR. PBR je zkratka pro **Physical Based Rendering<sup>32</sup> .** V dalších dvou bodech bych vás tedy rád seznámil s rozdíly mezi PBR a Non-PBR.

### **4.1.1. PBR**

PBR používá 10 různých druhů mapovaní textur:

- Albedo Albedo je základ vašeho materiálu. Hlavní funkcí této mapy je definování barvy vašeho materiálu.
- Normál Normálové mapy ovládají hloubku vašeho materiálu. Díky této mapě je možné tvořit výstupy a zářezy.
- Roughness Rougness mapa ovládá, jak moc se bude světlo rozptylovat po porvchu vašeho modelu.
- Metalness Díky metalness mapě je možné vytvořit kovové materiály. Simuluje, jak kovy interaktují se světlem v reálném životě.
- Specular Specular je další mapa, která ovládá reflekci světla stejně jako u Metalness mapy. Dá se používat místo metalness mapy pro dosažení stejného výsledku. Rozdíl od metalness mapy je, že Specular mapa používá celé RGB spectrum, zatímco Metalness mapa využívá greyscale spectrum, tedy jen odstíny bílé a černé barvy.
- Height Height mapy jsou používané k přidávání malých detailů, podobně jako Normál mapy. Rozdílem od Normálové mapy je, že Height mapa vám zvýši **poly count**<sup>33</sup> a přidá tyto data přímo do 3D meshe.
- Opacity Opacity ovládá průhlednost vašeho materiálu. Tato mapa je například používána pro tvorbu skla, ale má i jiné využití.
- Ambient occlusion Ambient occlusion definuje, jak světlo bude interaktovat s částmi objektu, které jsou ve stínu.

<sup>&</sup>lt;sup>32</sup> PBR = fyzicky založené vykreslování

<sup>&</sup>lt;sup>33</sup> Poly count = počet povrchů (face) v meshi 3D objektu

- Refraction Refraction je proces, kdy světlo prochází objektem a jak moc se světlo bude ohýbat. Například, když se v reálném životě díváme na dno bazénu skrz vodu, vidíme, jak je tvar kachliček jiný, něž kdybychom se na ně dívali přímo bez vody.
- Self-illumination Díky této mapě je možné, aby části vašeho materiálu dokázali vyzařovat světlo.

Všechny mapy u PBR materiálu spolupracují a odkazují jedna na druhou. Využitím všech těchto map dohromady se vytvoří váš finální materiál.

### **4.1.2. Non-PBR**

Non-PBR mapy nejsou inifikované jako PBR mapy. To znamená, že každý program bude využívat svoje vlastní textury mapy.

Proto zde popíšu jen pár map, které se většinou používají ve všech programech s Non-PBR materiálem.

- Diffuse Diffuse mapa je Non-PBR ekvivalent k Albedo mapě u PBR materiálů. Na rozdíl od Albedo mapy, Diffuse mapa definuje i světlo. Můžeme tedy říct, že Diffuse mapa je Albedo mapa a Ambient occlusion mapa v jednom.
- Bump Bump mapy jsou v podstatě jednoduché verze Normál map. Oproti Normálovým mapám zobrazují poměrně méně detailů, proto se pomalu používají méně a méně.
- Reflection Už jen podle názvu je jasné, že Reflection mapy ovládají reflekci světla materiálu. Reflection mapy většinou nahrazují Metalness mapy, které v Non-PBR materiálů neexistují.<sup>34</sup>

Non-PBR mapy nemají tolik nastavení jako PBR mapy, a proto s nimi není možné dosáhnout takových detailů, jako u PBR materiálů.

<sup>&</sup>lt;sup>34</sup> DENHAM, Thomas. Texture Maps: The Ultimate Guide For 3D Artists. *Concept Art Empire* [online]. [cit. 2022-04-20]. Dostupne z: <https://conceptartempire.com/texture-maps/>

# **4.2. Nejznámější techniky používané u textur a materiálů**

V předešlých bodech jsem se zmínil o fotorealistických, procedurálních texturách a CEL shadingu a v této sekci bych je rád trochu více přiblížil a vysvětlil jejich funkčnost a definice. Exisuje více něž jeden způsob či technika, jak tyto textury vytvořit, protože každý program má většinou svůj vlastní způsob tvorby těchto textur. Proto v následujících podnadpisech budu psát jen o obecné definici a příklad programu, ve kterém se dají vytvořit.

### **4.2.1. Fötorealistické textury**

#### **Fotorelistické textury vyrobené z fotek**

Fötor ealistické textury využívají fotografie ve vysokém rozlišení, které se následně v programu upraví. Většinou se používají programy jako je Photoshop nebo GIMP. V těchto programech umělec upraví fotky tak, že odebere nepotřebné objekty z fota, sladí stíny a barvy a vytvoří z texture seamless texturu, což nám zajistí opakování textury na povrchu objektu bez toho, aniž by bylo poznat, kde se dvě textury napojují jedna k druhé.

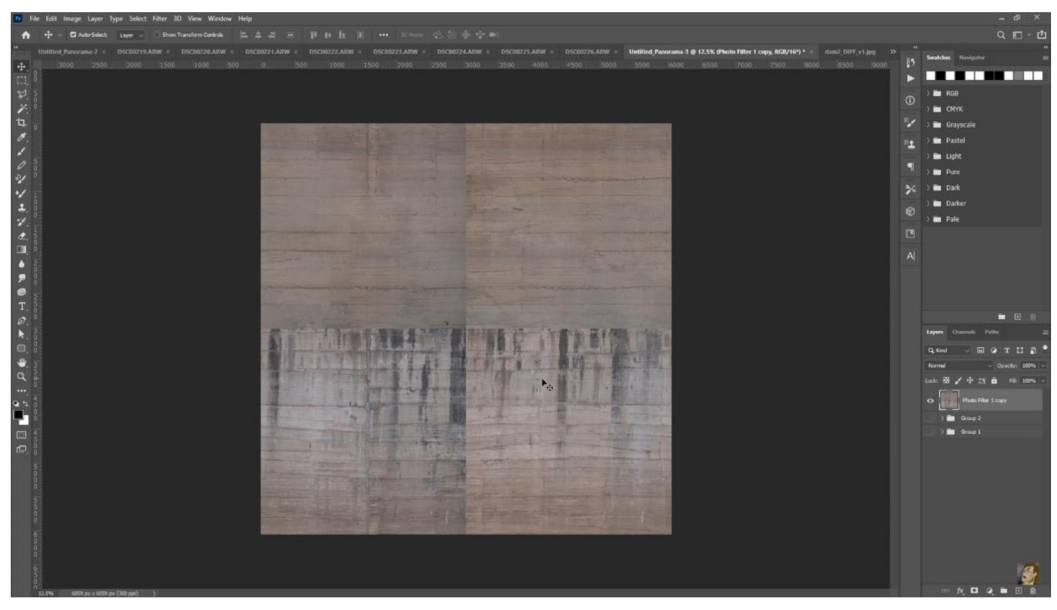

*Obrázek 36 - Ukázka tvorby realistické textury z fotky ve Photoshopu* 

Poté za pomocí Photoshopu nebo jiného programu vytvoří normálové mapy, aby bylo možné zobrazit hloubku textury. Dále se vytvoří specular mapa, která nám zajistí refkleci světla.

Podle toho, jaká je kvalita fotky a co je potřeba upravit, může tento proces trvat až pár hodin.

#### **Umělé vyrobené realistické textury**

Tyto textury jsou většinou vytvářené úplně od začátku, podle referencí a podle objektu, na který tato textura bude umístěna. Jeden z nejpoužívanějších programů pro tvorbu těchto textur je Substance Painter. Tento program ma podobné funkce jako Photoshop, ale s tím rozdílem, že je přímo určený pro tvorbu 3D textur.

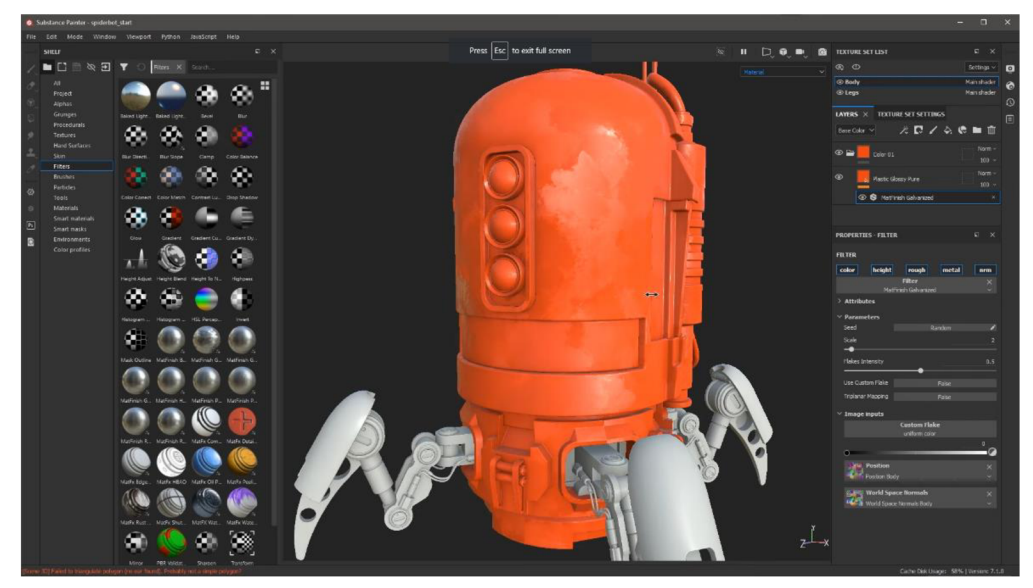

*Obrázek 37- Ukázka tvoření 3D textury v Substance Painter* 

Do Substance Paintru lze importovat váš 3D objekt a vytvářet/kreslit texturu přímo na něj. Poté se všechny mapy vyexportují ve vybraném rozlišení a následovně se dají importovat do 3D programů jako je Blender, Maya, Unreal Engine aj.

### **4.2.2. Procedurální textury**

Procedurální textury jsou textury, které jsou definovány matematicky. Jejich použití je obecně relativně jednoduché, protože není třeba je nijak zvlášť mapovat. To neznamená, že procedurální textury nemohou být velmi složité.

Tyto typy textur jsou "skutečně" 3D. Tím je myšleno, že k sobě na okrajích perfektně pasují a i po oříznutí vypadají tak, jak mají vypadat; jako by byl kus dřeva skutečně rozpůlen.<sup>35</sup>

Teoreticky není daný limit, co se dá s procedurálními texturami vytvořit. Lze vytvořit procedurální texturu oka, dřeva i kůži mimozemšťana. Záleží jen na představivosti a šikovnosti umělce. Procedurální textury lze také lehce upravovat. Pokud jsou správně vytvořené, stačí jen pohnout posuvníkem a šířka nebo barva určité části se instantně změní.

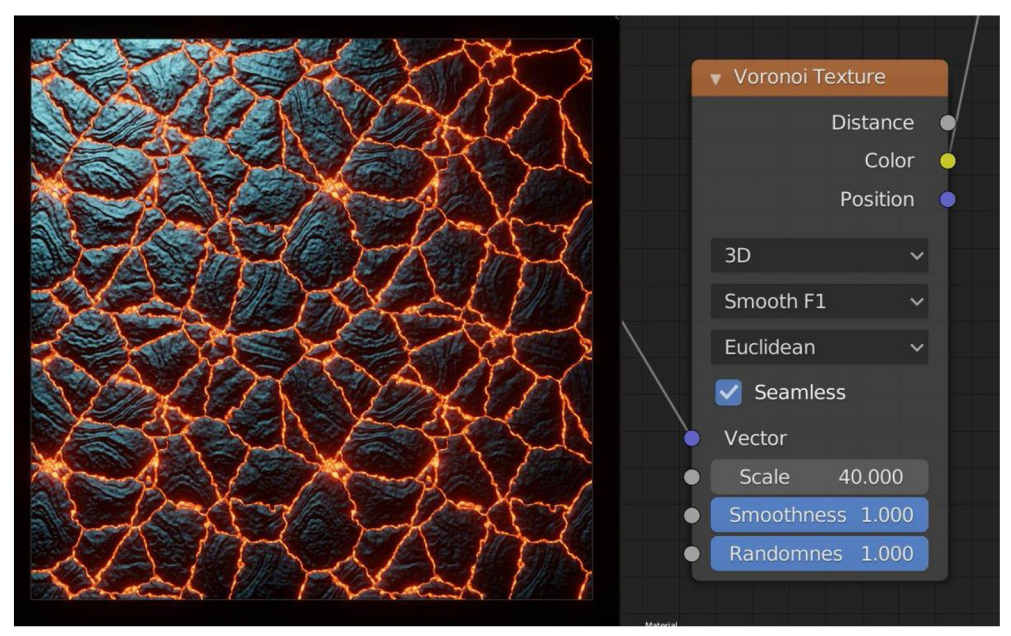

*Obrázek 38 - Příklad procedurální textury (v Blendru)* 

Jedna z největších výhod procedurálních textur je, že zabírají velice málo paměti oproti texturám využívající obrázky. Podle komplexity je ale možné, že render scény potrvá déle.

<sup>&</sup>lt;sup>35</sup> Procedural Textures. *Blender* [online]. [cit. 2022-04-20]. Dostupné z:

[https://docs.blender.Org/manual/en/2.79/render/blender\\_render/textures/types/procedural/introduction.html](https://docs.blender.Org/manual/en/2.79/render/blender_render/textures/types/procedural/introduction.html) 

### **4.2.3. CEL Shading**

CEL shading nebo také znám jako TOON Shading je umělecký styl nefotorealistického renderování navržený tak, aby 3D objekt vypadal trojrozměrně vytvořením plochých barev nad základní barvou, díky čemuž objekt vypadá trojrozměrně a přitom si zachovává 2D efekt.<sup>36</sup>

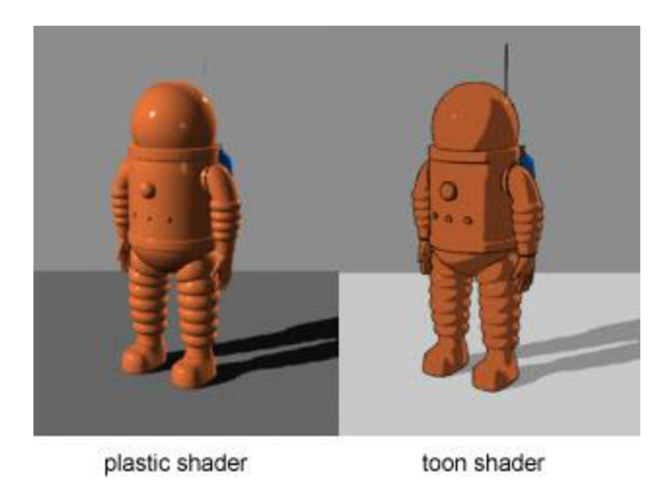

*Obrázek 39 - Ukázka CEL shadingu na 3D modelu* 

Tato technika je většinou používána k docílení Komiksového vzhledu. Existuje více podobných technik, které simulují kreslený styl. CEL shading dostalo svůj název z názvu celluloid, což jsou celuloidní pláty, které se používaly pro tradiční 2D animaci. Dnes už se tradiční cels technika u 2D animace využívající celuloidní pláty tolik nepoužívá, protože většina studií přešla na digitální tvorbu animací.

<sup>&</sup>lt;sup>36</sup> EKMAN, Juha. Cel Shading - Everything You Need To Know. Okuha [online]. [cit. 2022-04-20]. Dostupné z: <https://okuha.com/what-is-cel-shading/>

### **4.3. Test tvorby CEL shading materiálu v Blender 2.93**

Na závěr sekce o texturách bych se s vámi rád podělil o proces vytvoření CEL shadingu v programu Blender. Osobně se mi CEL shading líbí, protože to dává 3D animaci nádech tradiční kreslené animace. Je to taky jeden z důvodů, proč ho budu využívat ve své praktické části této práce. Ukážu vám tedy postup krok po kroku až k finální verzi. K tomuto procesu jsem se dostal po několika zkouškách různých metod, které jsem našel na internetu a vybral jsem proces, který podle mě vypadá nejlíp k poměru složitosti a rychlosti vytvoření CEL shading textury. Vybral jsem si právě proces v Blendru, protože tento program je zdarma ke stažení a je tedy možné, aby si ho mohl každý vyzkoušet sám.

#### **Krok**<sub>1</sub>

Importujte svůj model do blendru.

1 - Všem modelům dejte Shade Smooth.

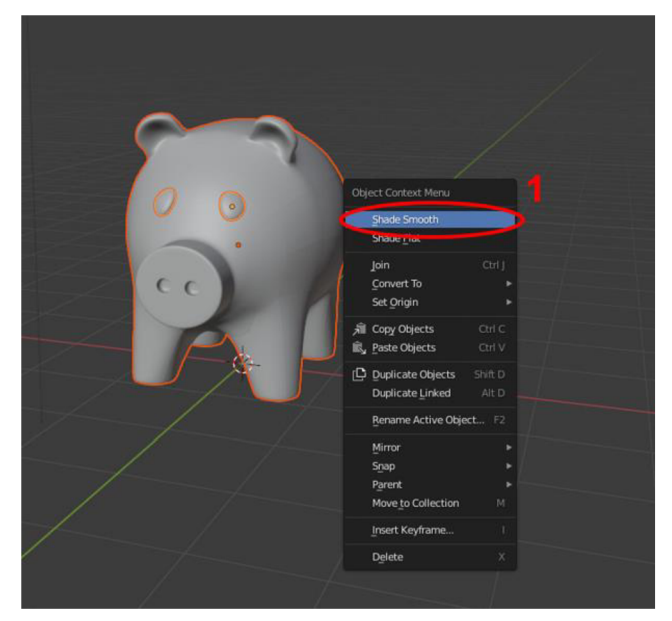

*Obrázek 40 - Krok 1* 

- 1 Otevřete si další okno, které přepnete na *Shade Editor.*
- *2* Klikněte na panel s Materiálem a vytvořte nový materiál a pojmenujte ho.

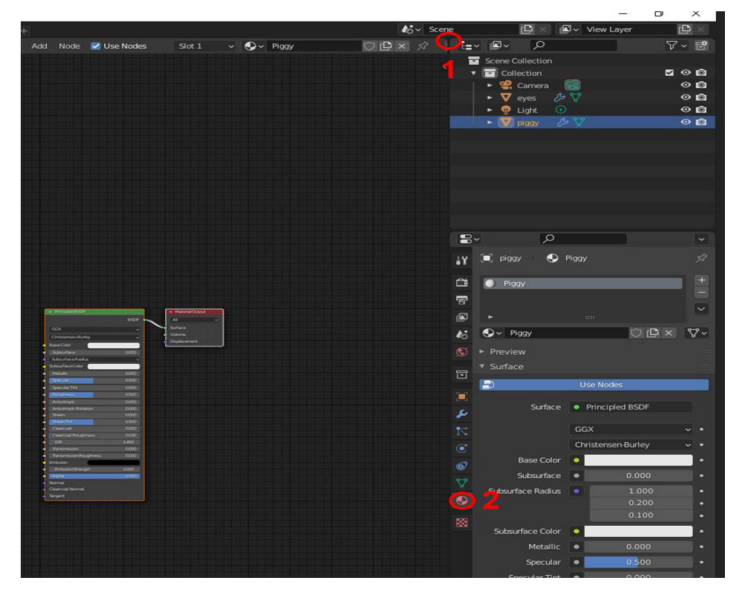

*Obrázek 41 - Krok 2* 

### **Krok 3**

1 - Přidejte *ColourRamp* a *Shader to RGB* podle obrázku.

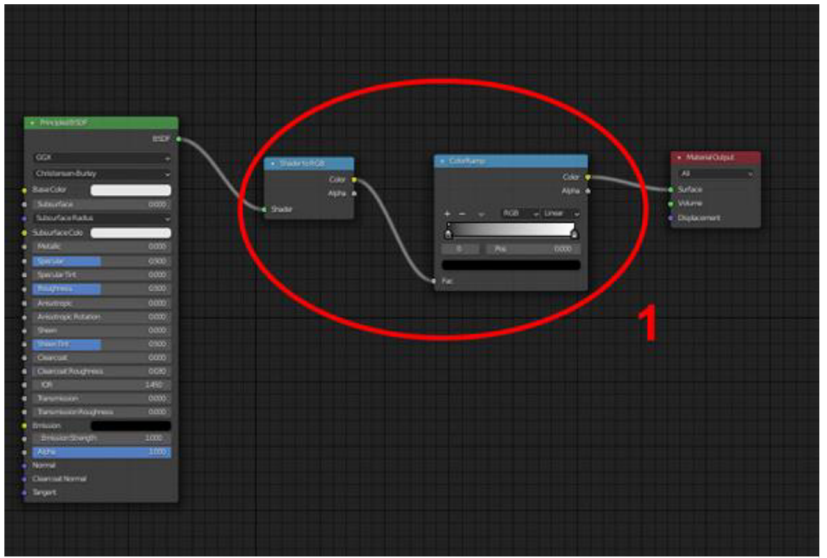

*Obrázek 42 - Krok 3* 

1 - Přepněte levou scénu do *Rendered* viewportu.

2 - Přidejte posuvníky dle obrázku.

3 - Každý posuvník změňte na vaši vybranou barvu. Z pravá do leva změňte barvu na tmavší a tmavší. Toto nám zajistí změnu barvu podle světla svítícího na objekt.

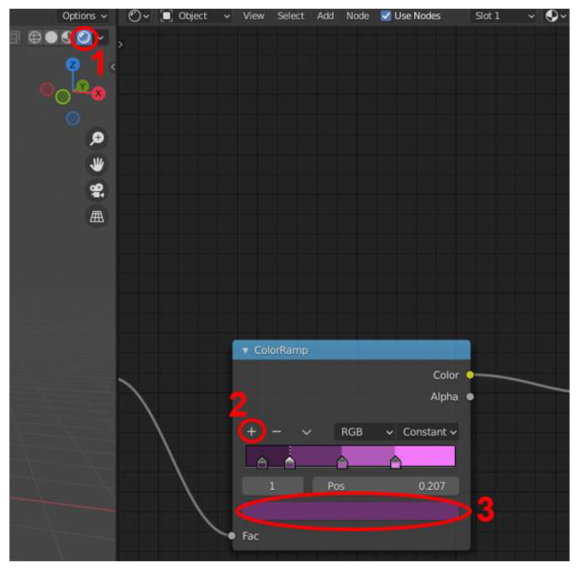

*Obrázek 43 - Krok 4* 

1 - Přidejte druhý materiál. Tento materiál bude sloužit pro outline našeho modelu.

2 - Smažte *Principled BSDF* a místo něj přidejte *Emission,* kterému dáte nejtmavší odstín barvy vašeho materiálu.

3 - V nastavení materiálu zaškrtneme *Backface Culling.* 

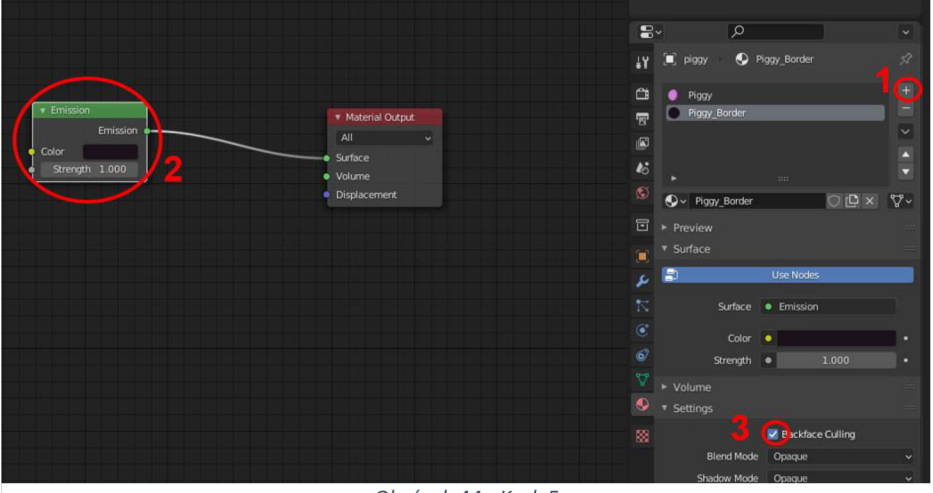

*Obrázek 44 - Krok 5* 

1 - Na náš model přidáme *Solidify* modifier.

2 - V nastavení modifieru změníme Thickness na -0.02 m. Thickness můžete měnit podle vaší preference. Dále v kolonce Normals zaškrtneme Flip a v kolonce Materials změníme Material Offset na 1 [číslo offsetu zjistíte podle: (počet materiálů na modelu) – 1]. Tyto nastavení nám zobrazí outline kolem našeho modelu.

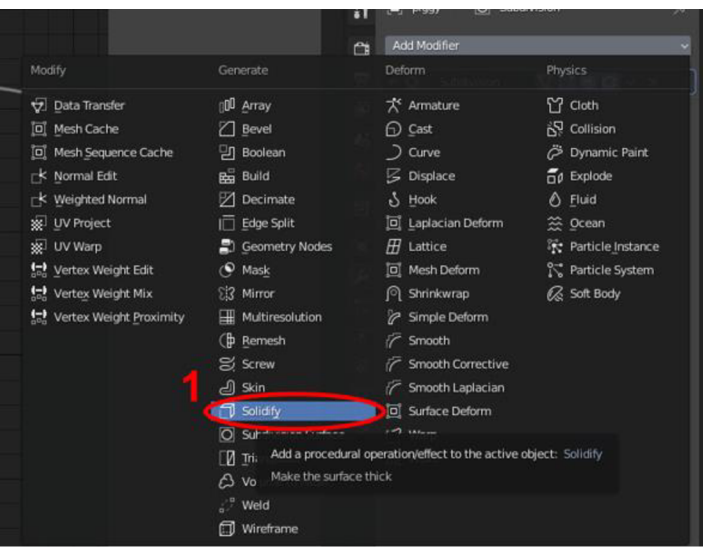

*Obrázek 45 - Krok 6* 

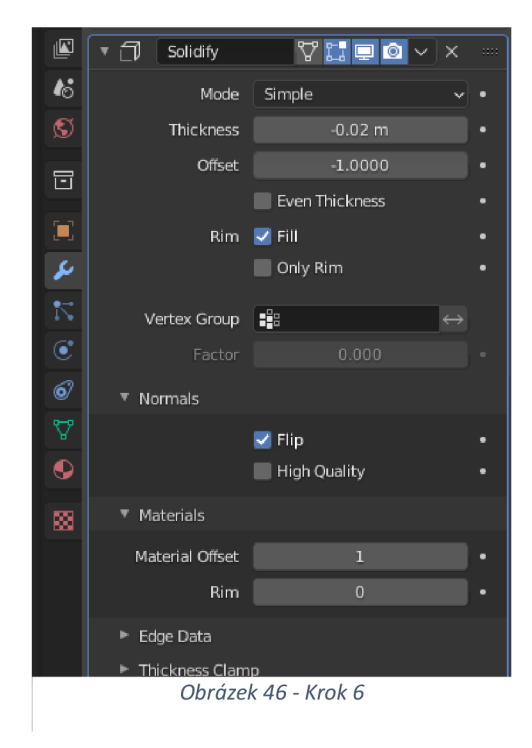

Kroky 2-6 opakujeme pro všechny části našeho modelu. V našem případě jen pro oči prasátka. Tímto je náš CEL shading materiál hotov a máme funkční materiál pro náš 3D model.

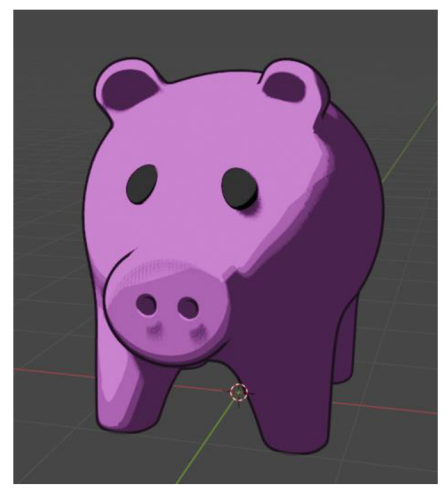

*Obrázek 47 - Krok 7* 

# **5. Praktická část**

Praktickou částí této bakalářské práce bude krátký animovaný film o dvou robotech a jejich posedlosti s převrhováním věcí a jejich střetem s nepohyblivým objektem.

Tento animovaný film bude dělán ve 3D zcela v programu Blender. Ve filmu budu používat techniku pro tvorbu CEL Shading materiálu. Jednou z hlavních technologií, kterou budu využívat, je simulace fyziky zvaná Rigid Body, která mi umožní animovat padající objekty ve filmu společně s ruční animací.

# **6. Závěr**

Cílem této práce bylo seznámit čtenáře s moderními technologiemi používané v animaci tak, aby čtenář rozuměl, jak daná technologie funguje a k čemu se využívá. Všechny tyto technologie jsou dnes v animaci a zábavním průmyslu nepostradatelné, ať už se to týká specificky herního nebo filmového průmyslu.

První z nich byla technologie motion capture, u které kromě ní samotné byla navíc rozebrána i technologie snímání obličeje (face capture), která spadá pod mocap technologii, ale je natolik vyvinutá, že si zasloužila svojí vlastní sekci. Dalšími rozebranými tématy byly technologie 3D skenování (3D scanning) a 3D tisku (3D printing). Posledním tématem této práce byly 3D textury a materiály a jejich tvorba. Tuto kapitolu jsme zakončil popisem procesu vytvoření CEL Shading materiálu v programu Blender, který je zdarma ke stažení na internetu, tudíž si tento proces může kdokoliv vyzkoušet.

Všechny tyto technologie byly rozebrány tak, aby byl čtenář obeznámen s tím, jak fungují, jaké existují typy daných technologií a jaké jsou jejich výhody a nevýhody, nebo jak je vytvořit. Dále jejich využití v praxi, a to nejen v animaci, ale i v jiných průmyslech. Poslední bod u prvních tří technologií měl za úkol ukázat čtenáři moderní zařízení, které využívají danou technologii a jsou dostupné na současném trhu.

Všechny body, které jsem na začátku studie zmínil, byly splněny a tím byl tedy splněn i účel této bakalářské práce.

# **7. Terminologický slovník**

Motion capture - snímaní pohybu

Face capture - snímání obličeje

 $3D$  printing  $-3D$  tisk

3D scanning - 3D skenování

3D - trojrozměrný

DIY - do it yourself (udělej to sám)

Mocap - zkratka pro motion capture

UV - ultraviolet

X-Y-Z - souřadnice o výšce, šířce a hloubce 3D prostoru

ID - Identification (identifikace)

Keyframe-based - na základě klíčových snímků

Plugin - doplněk

Rotoscoping - obtahování objektu

Poly count - počet povrchů (face) v meshi 3D objektu

PBR - Physical Based Rendering = fyzicky založené vykreslování

Modifier - modifikátor

Greenscreen - klíčování

# 8. Seznam pramenů a literatury

MENACHE, Alberto. Understanding Motion Capture for Computer Animation 2nd Edition. 2nd edition. Elsevier, 2010. ISBN 9780123814968.

KITAGAWA, Midori a Brian WINDSOR. MoCap for Artists. Routledge, 2008. ISBN 9780240810003.

Rotoscoping. In: Wikipedia: the free encyclopedia [online]. San Francisco (CA): Wikimedia Foundation [cit. 2022-04-20]. Dostupné z: <https://en.wikipedia.org/wiki/Rotoscoping>

The Evolution of Animation: From Entertainment to Business Videos - A brief Journey Through Time. Broadcast2world [online]. [cit. 2022-04-20]. Dostupné z: <https://www.b2w.tv/blog/the-evolution-of-animation-a-brief-journey-through-time>

Motion Capture in Medicine. Hinge [online]. 2019 [cit. 2021-04-22]. Dostupné z: <https://hellohinge.com/motion-capture-in-medicine/>

7 Fascinating Motion Capture Applications for Research. Inition [online]. 2014 [cit. 2021-04 22]. Dostupné z: <https://www.inition.co.uk/7-fascinating-motion-capture-applications/>

What is 3D scanning? Capture3D [online]. 2014 [cit. 2021-04-22]. Dostupné z: <https://www.capture3d.com/knowledge-center/blog/what-3d-scanning-definitive-guide>

What is 3D printing? 3D Printing [online]. [cit. 2021-04-22]. Dostupné z: <https://3dprinting.com/what-is-3d-printing/>

3D Printing Technologies: An Overview. Tech Pats [online], [cit. 2021-04-22]. Dostupne z: <https://www.techpats.com/3d-printing-technologies-overview/>

Advantages Disadvantages and Applications of Motion Capture. Street Directory [online], [cit. 2021-04-22]. Dostupné z:

https://www.streetdirectory.com/travel\_guide/139425/technology/advantages\_disadvantages\_a nd\_applications\_of\_motion\_capture.html

SMITTH, George. Advantages and Disadvantages of Motion Capture. Sooper Articles [online]. 2014 [cit. 2021-04-22]. Dostupne z: [https://www.sooperarticles.com/technology](https://www.sooperarticles.com/technology-)articles/advantages-disadvantages-motion-capture-1300294.html

Types Of Motion Capture. Sagar Lonkar [online]. [cit. 2021-04-22]. Dostupné z: <https://sagarlonkar.wordpress.com/about-2/motion-capture/types-of-motion-capture/>

WHAT IS MOTION CAPTURE. Vicon [online]. [cit. 2021-04-22]. Dostupné z: <https://www.vicon.com/about-us/what-is-motion-capture/>

TILLMAN, Maggie. What is Apple Face ID and how does it work? Pocket-lint [online]. 2021 [cit. 2021-04-22]. Dostupné z: [https://www.pocket-lint.com/phones/news/apple/142207-what](https://www.pocket-lint.com/phones/news/apple/142207-what-)is-apple-face-id-and-how-does-it-work

Facial motion capture. Wikipedia [online]. 2021 [cit. 2021-04-22]. Dostupné z: [https://en.wikipedia.Org/wiki/Facial\\_motion\\_capture#Technologies](https://en.wikipedia.Org/wiki/Facial_motion_capture%23Technologies)

OptiTrack [online]. [cit. 2021-04-22]. Dostupné z: <https://optitrack.com>

Captury [online]. [cit. 2021-04-22]. Dostupné z: <https://captury.com/captury-live/>

Xsens [online]. [cit. 2021-04-22]. Dostupné z: https://www.xsens.com

Meta Motion [online]. [cit. 2021-04-22]. Dostupné z: <https://metamotion.com/FAQ/prices.html>

MocapX [online]. [cit. 2021-04-22]. Dostupné z: https://www.mocapx.com

6 ways how sports benefits from motion capture. Sport Tomorrow [online]. 2020 [cit. 2021 04-22]. Dostupné z: [https://sporttomorrow.com/6-ways-how-sports-benefits-from-motion](https://sporttomorrow.com/6-ways-how-sports-benefits-from-motion-)capture/#Why\_is\_motion\_capture\_becoming\_so\_important

HOFFMAN, Tony. The Best 3D Printers for 2021. PC Mag [online]. 2021 [cit. 2021-04-22]. Dostupne z: <https://www.pcmag.com/picks/the-best-3d-printers>

HATCHBOX PLA 3D Printer Filament, Dimensional Accuracy +/- 0.03 mm, 1 kg Spool, 1.75 mm, Black, Pack of 1. Amazon [online]. [cit. 2021-04-22]. Dostupné z: https://www.amazon.co.uk/dp/B00J0ECR5I?currency=USD&linkCode=gs2&tag=al065-21

KAMANI, Karan. Types of 3D Scanning Technologies and 3D Scanners. Linkedin [online]. 2020 [cit. 2021-04-22]. Dostupne z: [https://www.linkedin.com/pulse/types-3d-scanning](https://www.linkedin.com/pulse/types-3d-scanning-)technologies-scanners-karan-kamani

LANSARD, Martin. The 10 best 3D scanners in 2021. Aniwaa [online]. 2021 [cit. 2021-04- 22]. Dostupné z: https://www.aniwaa.com/buyers-guide/3d-scanners/best-3d-scanner/

EVA ARTEC 3D. Aniwaa [online]. [cit. 2021-04-22]. Dostupné z: <https://www.aniwaa.com/product/3d-scanners/artec-eva/>

EKMAN, Juha. Cel Shading - Everything You Need To Know. Okuha [online]. [cit. 2022-0420]. Dostupné z: <https://okuha.com/what-is-cel-shading/>

DENHAM, Thomas. Texture Maps: The Ultimate Guide For 3D Artists. Concept Art Empire [online], [cit. 2022-04-20]. Dostupne z: <https://conceptartempire.com/texture-maps/>

PETTY, Josh. Textures vs Materials in 3D Graphics. Concept Art Empire [online], [cit. 2022- 04-20]. Dostupné z: https://conceptartempire.com/3d-textures-vs-materials/

AVATAR - A TECHNOLOGICAL REVOLUTION. Screen Wellington [online]. [cit. 2022-04-20]. Dostupné z: https://www.screenwellington.com/made-in-wellington/avatar/

# **9. Seznam obrázků**

Obrázek 1 - Early history of animation. In: Wikimedia Commons [online]. Helsinki, Finland, 1972 [cit. 2022-04-20]. Dostupné z:

<https://upload.wikimedia.Org/wikipedia/commons/5/5a/Egyptmotionseries.jpg>

Obrázek 2 - Phenakistoscope [online], [cit. 2022-04-20]. Dostupné z: [https://g.cz/sites/default/files/styles/gflex\\_gallery/public/field/image/2019/800px](https://g.cz/sites/default/files/styles/gflex_gallery/public/field/image/2019/800px-)phenakistoscope\_3g07692u.jpg?itok=UB7MEdnh

Obrázek 3 - Phenakistoscope. In: Wikimedia Commons [online], [cit. 2022-04-20]. Dostupné z: https://upload.wikimedia.org/wikipedia/commons/thumb/0/0a/Institut\_Lumi%C3%A8re\_-\_CE^EMATOGRAPHE\_Camera.jpg/640px-Institut\_Lumi%C3%A8re\_- \_CINEM ATOGRAPHE\_Camera.j pg ? 1647120166798

Obrázek 4 - Rotograph. In: Wikimedia Commons [online], [cit. 2022-04-20]. Dostupné z: [https://upload.wikimedia.Org/wikipedia/commons/thumb/7/71/US\\_patent\\_1242674\\_figure\\_3.p](https://upload.wikimedia.Org/wikipedia/commons/thumb/7/71/US_patent_1242674_figure_3.p)  ng/800px-US\_patent\_1242674\_figure\_3.png

Obrázek 5 - Rotograph. In: Film School Rejects [online], [cit. 2022-04-20]. Dostupné z: <https://filmschoolrejects.com/wp-content/uploads/2020/07/Mickey-Mouse-Steamboat->Willie.jpg

Obrázek 6 - Hummingbird (1967) [online], [cit. 2022-04-20]. Dostupné z: [https://a.ltrbxd.com/resized/film-poster/4/4/4/8/0/5/444805-hummingbird-0-230-0-345](https://a.ltrbxd.com/resized/film-poster/4/4/4/8/0/5/444805-hummingbird-0-230-0-345-) crop.jpg?k=7698d9278b

Obrázek 7 - The Adventures of André & Wally B. [online]. In: . [cit. 2022-04-20]. Dostupné z: [https://image.pmgstatic.com/files/images/film/photos/1](https://image.pmgstatic.com/files/images/film/photos/)60/475/160475769\_b98495.jpg

Obrázek 8 - Technologies used in "Avatar" Movie. In: Zhongxian's Blog [online]. 2010 [cit. 2022-04-20]. Dostupné z: <https://dxswdxsw.wordpress.com/2010/01/26/technologies-used-in-> %E2%80%9Cavatar%E2%80%9D-movie/

Obrázek 9 - Kubo and the Two Strings. In: The New York Times [online], [cit. 2022-04-20]. Dostupné z: [https://static01 .](https://static01)[nyt.com/images/2019/07/05/arts/19KUBO/19KUBO](http://nyt.com/images/2019/07/05/arts/19KUBO/19KUBO-)superJumbo.jpg

Obrázek 10 - Motion Capture. Fokyás Blog [online]. 2011 [cit. 2022-04-20]. Dostupné z: <https://fokya.wordpress.com/2011/01/20/motion-capture-nedir/>

Obrázek 11 - FAILES, Ian. Jurassic mocap, and more. In: Vfxblog [online], [cit. 2021-04-22]. Dostupné z: <https://vfxblog.com/jurassicmocap/>

Obrázek 12 - A performer wearing a suit for magnetic motion capture. In: Research Gate [online]. 2010 [cit. 2021-04-22]. Dostupné z: [https://www.researchgate.net/figure/3-A](https://www.researchgate.net/figure/3-A-)performer-wearing-a-suit-for-magnetic-motion-capture-AMM-2010\_fig4\_255990108

Obrázek 13 - Gypsy 7 Torso Motion Capture System. In: Meta Motion [online], [cit. 2021-04- 22]. Dostupné z:<https://metamotion.com/gypsy/Gypsy-6-torso.html>

Obrázek 14 - MOTION CAPTURE (FACE). In: Kinectic [online], [cit. 2021-04-22]. Dostupné z: <http://kinectic.net/motion-capture-face/>

Obrázek 15 - FAILES, Ian. Inside Disney Research Zurich's capture tech. In: FX Guide [online]. 2015 [cit. 2021-04-22]. Dostupné z: [https://www.fxguide.com/quicktakes/inside](https://www.fxguide.com/quicktakes/inside-)disney-research-zurichs-capture-tech/

Obrázek 16 - HURST, Adrieně. Performance Capture Pioneers Collaborate on New Mocap Experience. In: Digital Media World [online], [cit. 2021-04-22]. Dostupné z: [https://www.digitalmediaworld.tv/in-depth/416-performance-capture-pioneers-collaborate-on](https://www.digitalmediaworld.tv/in-depth/416-performance-capture-pioneers-collaborate-on-)new-mocap-experience

Obrázek 17 - HOLLISTER, Sean. IPhone X: How Face ID works. In: Cnet [online]. 2017 [cit. 2021-04-22]. Dostupné z: <https://www.cnet.com/news/apple-face-id-truedepth-how-it-works/>

Obrázek 18 - HOLLISTER, Sean. MocapX. In: MocapX [online], [cit. 2021-04-22]. Dostupné z:<https://www.mocapx.com>

Obrázek 19 - Mark Ruffalo in his motion capture suit. Twitter [online]. 2020 [cit. 2022-04- 20]. Dostupné z: <https://twitter.com/moviereliquary/status/1341042001823805443>
Obrázek 20 - RUDACILLE, Deborah. New technology advances studies of gait in autism. Spectrum [online]. 2010 [cit. 2022-04-20]. Dostupné z: <https://www.spectrumnews.org/news/new-technology-advances-studies-of-gait-in-autism/>

Obrázek 21 - YUKHIN, Artyom. OP-ED | 4 Predictions for the 3D Scanning Industry for 2021. In: Direct Industry [online]. 2021 [cit. 2021-04-22]. Dostupné z: <http://emag.directindustry.com/4-predictions-for-the-3d-scanning-industry-for-2021/>

Obrázek 22 - Photogrammetry, 3D Scanning With A Photo Camera. In: BitFab [online], [cit. 2021-04-22]. Dostupné z: <https://bitfab.io/blog/photogrammetry/>

Obrázek 23 - What is Laser Triangulation? In: Movimed [online], [cit. 2021-04-22]. Dostupné z: <https://www.movimed.com/knowledgebase/what-is-laser-triangulation/>

Obrázek 24 - Time-of-flight laser scanner principle. In: Movimed [online]. 2008 [cit. 2021-04- 22]. Dostupné z: <https://www.researchgate.net/figure/5-Time-of-flight-laser-scanner-principle->Van-Genechten-et-al-2008\_fig5\_316086396

Obrázek 25 - DS10 contact scanner. In: Renishaw [online], [cit. 2021-04-22]. Dostupné z: <https://www.renishaw.com/en/dsl0-contact-scanner~32394>

Obrázek 26 - Working principle of structured-light scanner. In: Research Gate [online], [cit. 2021-04-22]. Dostupné z: [https://www.researchgate.net/figure/Working-principle-of](https://www.researchgate.net/figure/Working-principle-of-)structured-light-scanner\_fig2\_320657865

Obrázek 27-5 Coolest Things Made Through 3d Printing Technology. In: Techno Graphx [online], [cit. 2021-04-22]. Dostupné z: [https://technographx.com/5-coolest-things-made](https://technographx.com/5-coolest-things-made-)through-3d-printing-technology/

Obrázek 28 - VAT Photopolymerisation. In: Techno Graphx [online], [cit. 2021-04-22]. Dostupné z:

<https://www.lboro.ac.uk/research/amrg/about/the7categoriesofadditivemanufacturing/vatphoto> polymerisation/

Obrázek 29 - What is 3D Printing? In: Loughborough University [online], [cit. 2021-04-22]. Dostupné z: <https://3dprinting.com/what-is-3d-printing/>

Obrázek 30 - Binder Jetting. In: 3D Printing [online], [cit. 2021-04-22]. Dostupné z: <https://www.lboro.ac.uk/research/amrg/about/the7categoriesofadditivemanufacturing/binderjet> ting/

Obrázek 31 - What is 3D Printing? In: Loughborough University [online], [cit. 2021-04-22]. Dostupné z: <https://3dprinting.com/what-is-3d-printing/>

Obrázek 32 - Powder Bed Fusion. In: Loughborough University [online], [cit. 2021-04-22]. Dostupné z:

<https://www.lboro.ac.uk/research/amrg/about/the7categoriesofadditivemanufacturing/powderb> edfusion/

Obrázek 33 - Sheet Lamination. In: Loughborough University [online], [cit. 2021-04-22]. Dostupné z:

<https://www.lboro.ac.uk/research/amrg/about/the7categoriesofadditivemanufacturing/sheetlam> ination/

Obrázek 34 - Directed Energy Deposition. In: Loughborough University [online], [cit. 2021- 04-22]. Dostupné z:

<https://www.lboro.ac.uk/research/amrg/about/the7categoriesofadditivemanufacturing/directed> energydeposition/

Obrázek 35 - KRASSENSTEIN, Brian. Incredible 3D Printed Faces For the Upcoming Stop Motion Film 'House of Monsters'. In: 3D Print [online]. 2014 [cit. 2021-04-22]. Dostupné z: <https://3dprint.com/14774/house-monsters-3d-print-faces/>

Obrázek 36 - JONES, Clinton. Capture and Create your own Custom 3D Materials | FULL WORKFLOW. Youtube [online]. 2021 [cit. 2022-04-20]. Dostupné z: [https://www.youtube.com/watch?v=rGBet4SZaXg&ab\\_channel=pwnisher](https://www.youtube.com/watch?v=rGBet4SZaXg&ab_channel=pwnisher)

Obrázek 37 - Substance Painter 2021 Getting Started - Part 01 - Materials & masking. Youtube [online]. 2021 [cit. 2022-04-20]. Dostupné z: https://www.youtube.com/watch?v=\_j27AS0VQOw

Obrázek 38 - BURROWS, Aidy. Procedural textures. Twitter [online]. 2019 [cit. 2022-04-20]. Dostupné z: [https://twitter.eom/aidyburrows3d/status/l 1](https://twitter.eom/aidyburrows3d/status/l)90382850832506881

Obrázek 39 - Toon Shader. Wikimedia Commons [online], [cit. 2022-04-20]. Dostupné <https://upload.wikimedia.Org/wikipedia/commons/b/b7/Toon-shader.jpg>

Obrázek 40-47 - vlastní tvorba